## Register your product and get support at www.philips.com/welcome

**BDP7500** 

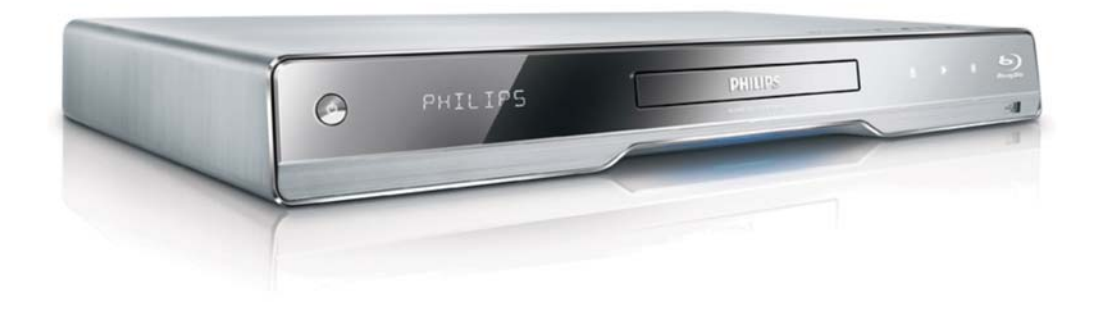

EL Εγχειρίδιο χρήσης

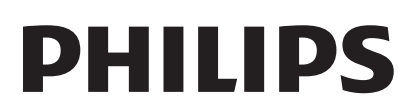

#### Important notes for users in U.K.

### Mains plug

This apparatus is fitted with an approved moulded plug. Should it become necessary to replace the main fuse, this must be replaced with a fuse of same value as indicated on the plug (example 10A).

- 1. Remove fuse cover and fuse.
- 2. The replacement fuse must comply with BS1362 and have the A.S.T.A. approval mark. If the fuse is lost, contact your dealer in order to verify the correct type.
- 3. Refit the fuse cover.

In order to maintain conformity to the EMC directive, the mains plug on this product must not be detached from the mains cord.

### Copyright in the U.K.

Recording and playback of material may require consent. See Copyright Act 1956 and The Performer's Protection Acts 1958 to 1972.

### **LASER**

### CALITION·

USE OF CONTROLS OR ADIUSTMENTS OR PERFORMANCE OF PROCEDURES OTHER THAN THOSE SPECIFIED HEREIN MAY RESULT IN HAZARDOUS RADIATION EXPOSURE.

### CAUTION:

VISIBLE AND INVISIBLE LASER RADIATION WHEN OPEN AND INTERI OCK DEFEATED. DO NOT STARE INTO BEAM.

### **I OCATION**

INSIDE. NEAR THE DECK MECHANISM.

### Italia

### DICHIAR AZIONE DI CONFORMITA?

Si dichiara che l'apparecchio BDP7500, Philips risponde alle prescrizioni dell'art. 2 comma 1 del D.M. 28 Agosto 1995 n.548. Fatto a Eindhoven

> Philips Consumer Lifestyles Philips, Glaslaan 25616 |B Eindhoven, The Netherlands

#### Norge

Typeskilt fi nnes på apparatens underside.

#### Observer: Nettbryteren er sekundert innkoplet. Den innebygde netdelen er derfor ikke frakoplet nettet så lenge apparatet er tilsluttet nettkontakten.

For å redusere faren for brann eller elektrisk støt, skal apparatet ikke utsettes for regn eller fuktighet.

### DK

Advarsel: Usynlig laserstråling ved åbning når sikkerhedsafbrydere er ude af funktion. Undgå utsættelse for stråling.

Bemærk: Netafbryderen er sekundært indkoblet og ofbryder ikke strømmen fra nettet. Den indbyggede netdel er derfor tilsluttet til lysnettet så længe netstikket sidder i stikkontakten.

### S

Klass 1 laseraparat

Varning! Om apparaten används på annat sätt än i denna bruksanvisning specifi cerats, kan användaren utsättas för osynlig laserstrålning, som överskrider gränsen för laserklass 1. Observera! Stömbrytaren är sekundärt kopplad och bryter inte strömmen från nätet. Den inbyggda nätdelen är därför ansluten till elnätet så länge stickproppen sitter i vägguttaget.

### **SF**

Luokan 1 laserlaite

Varoitus! Laitteen käyttäminen muulla kuin tässä käyttöohjeessa mainitulla tavalla saattaa altistaa käyttäjän turvallisuusluokan 1 ylittävälle näkymättömälle lasersäteilylle. Oikeus muutoksiin varataan. Laite ei saa olla alttiina tippu-ja roiskevedelle. Huom. Toiminnanvalitsin on kytketty toisiopuolelle, eikä se kytke laitetta irti sähköverkosta. Sisäänrakennettu verkko-osa on kytkettynä sähköverkkoon aina silloin, kun pistoke on pistorasiassa.

Producent zastrzega możliwość wprowadzania zmian technicznych.

## ČESKA REPUBLIKA

Výstraha! Tento přístroj pracuje s laserovým paprskem. Při nesprávné manipulaci s přístrojem (v rozporu s tímto návodem) můże dojít k nebezpečnému ozáření. Proto přístroj za chodu neotevírejte ani nesnímejte jeho kryty. Jakoukoli opravu vždy svěřte specializovanému servisu.

Nebezpečí! Při sejmutí krytů a odjištění bezpečnostních spínačů hrozí nebezpečí neviditelného laserového záření!

Chraňte se před přímým zásahem laserového paprsku.

Pokud byste z jakéhokoli důvodu přístroj demontovali, vždy neidříve vytáhněte síťovou zástrčku.

Přístroi chraňte před jakoukoli vlhkostí i před kapkami vody.

### Specifikace Laseru:

- Typ Laseru:
	- BD Laser Dioda: InGaN/AIGaN
	- DVD Laser Dioda: InGaAIP
	- CD Laser Dioda: AlGaAs
- Vlnová délka:
	- $BD: 405 + 5nm/5nm$
	- DVD: 650 +13nm/-10nm
	- CD: 790 +15nm/-15nm
- Výstupní výkon:
	- BD: Max. výkon: 20mW
	- DVD: Max. výkon: 7mW
	- $\ddot{\phantom{0}}$ CD: Max. výkon: 7mW

# Πίνακας περιεχομένων

Ελληνικά

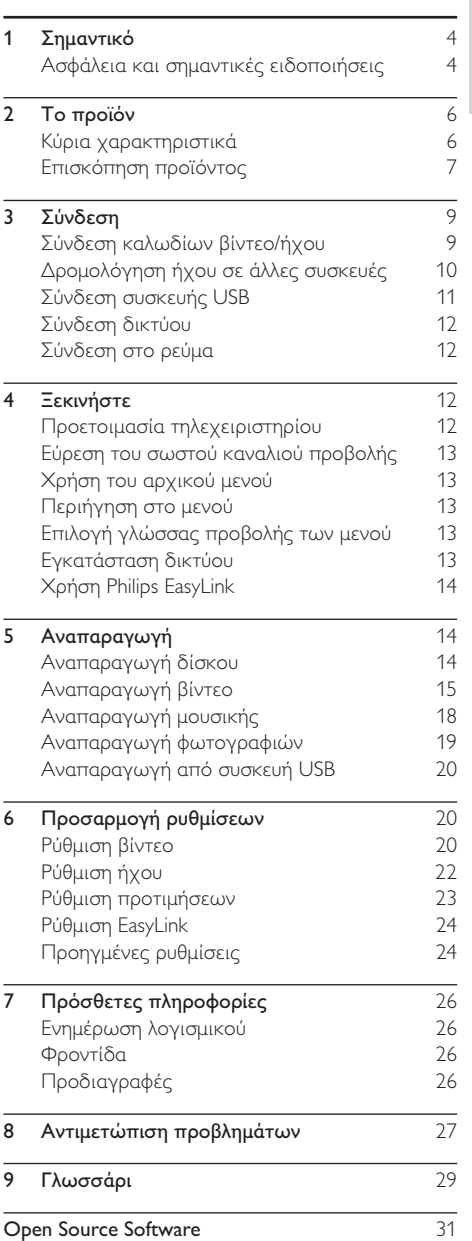

# Σημαντικό

## Ασφάλεια και σημαντικές ειδοποιήσεις

### Προειδοποίηση

- Κίνδυνος υπερθέρμανσης! Μην τοποθετείτε το προϊόν σε περιορισμένο χώρο. Αφήστε κενό χώρο τουλάχιστον 10 εκ. γύρω από το προϊόν Ϋια εξαερισμό. Βεβαιωθείτε ότι κουρτίνες ή άλλα αντικείμενα δεν καλύπτουν τις οπές εξαερισμού στο προϊόν.
- Μην τοποθετείτε ποτέ το προϊόν, το τηλεχειριστήριο ή τις μπαταρίες κοντά σε πηγή φλόγας ή άλλες πηγές θερμότητας, συμπεριλαμβανομένης της άμεσης ηλιακής ακτινοβολίας.
- Χρησιμοποιείτε το προϊόν μόνο σε εσωτερικό χώρο. Διατηρείτε το προϊόν μακριά από νερό, υγρασία και αντικείμενα που περιέχουν υγρά.
- Μην τοποθετείτε το προϊόν πάνω σε άλλο ηλεκτρικό εξοπλισμό.
- Παραμένετε μακριά από το προϊόν κατά τη διάρκεια καταιγίδων.
- Όπου το βύσμα παροχής ρεύματος ή ο συζευκτήρας συσκευής χρησιμοποιείται ως συσκευή αποσύνδεσης, η συσκευή αποσύνδεσης παραμένει λειτουργική.
- Όταν η συσκευή είναι ανοιχτή, εκπέμπεται ορατή και αόρατη ακτινοβολία λέιζερ. Αποφύγετε την έκθεση στην ακτίνα.

Το παρόν προϊόν συμμορφώνεται με τις προδιαγραφές της Ευρωπαϊκής Κοινότητας για παρεμβολές ραδιοφωνικών σημάτων.

Το παρόν προϊόν συμμορφώνεται με τις προδιαγραφές των ακόλουθων οδηγιών και κατευθυντήριων οδηγιών: 2004/108/EC, 2006/95/FC

### Aπόρριψη παλιών προϊόντων και μπαταριών

Το προϊόν είναι σχεδιασμένο και κατασκευασμένο από υψηλής ποιότητας υλικά και εξαρτήματα, τα οποία μπορούν να ανακυκλωθούν και να ξαναχρησιμοποιηθούν.

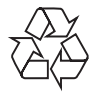

Όταν ένα προϊόν διαθέτει το σύμβολο ενός διαγραμμένου κάδου απορριμμάτων με ρόδες, το προϊόν αυτό καλύπτεται από την Ευρωπαϊκή Οδηγία 2002/96/ΕΚ. Ενημερωθείτε σχετικά με το τοπικό

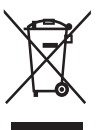

σύστημα ξεχωριστής συλλογής ηλεκτρικών και ηλεκτρονικών προϊόντων.

<u>Μην παραβαίνετε τους τοπικούς κανονισμούς και</u> μην απορρίπτετε τα παλιά προϊόντα μαζί με τα υπόλοιπα οικιακά απορρίμματα.

Η σωστή απόρριψη του παλιού προϊόντος θα βοηθήσει στην αποτροπή πιθανών αρνητικών επιπτώσεων για το περιβάλλον και την ανθρώπινη υγεία.

Το προϊόν σας περιέχει μπαταρίες οι οποίες καλύπτονται από την Ευρωπαϊκή Οδηγία 2006/66/ΕΚ και δεν μπορούν να απορριφθούν μαζί με τα συνηθισμένα οικιακά απορρίμματα.

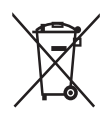

Παρακαλούμε να ενημερωθείτε για τους τοπικούς κανονισμούς σχετικά με την ξεχωριστή συλλογή μπαταριών, διότι η σωστή απόρριψη θα βοηθήσει στην αποτροπή αρνητικών επιπτώσεων για το περιβάλλον και την ανθρώπινη υγεία.

### Aνακοίνωση περί πνευματικών δικαιωμάτων

Το προϊόν αυτό ενσωματώνει τεχνολονία

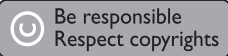

προστασίας πνευματικών δικαιωμάτων που προστατεύεται από αξιώσεις μεθόδων ορισμένων ευρεσιτεχνιών στις Η.Π.Α. και άλλων δικαιωμάτων πνευματικής ιδιοκτησίας που ανήκουν στην Macrovision Corporation και σε άλλους κατόγους πνευματικών δικαιωμάτων. Η χρήση της τεχνολογίας προστασίας πνευματικών δικαιωμάτων πρέπει να έχει την εξουσιοδότηση της Macrovision Corporation και προορίζεται για οικιακή και άλλες χρήσεις περιορισμένης προβολής, εκτός και αν υπάρχει διαφορετική εξουσιοδότηση από την Macrovision Corporation. Απαγορεύεται η ανάδρομη συναρμολόγηση ή η αποσυναρμολόγηση.

### Aνακοίνωση περί των εμπορικών σημάτων

Η ονομασία HDMI, το λονότυπο HDMI και η ονομασία High-

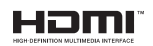

Definition Multimedia Interface αποτελούν εμπορικά σήματα ή σήματα κατατεθέντα της HDMI Licensing LLC.

H ovougoig Windows Media και το λογότυπο των Windows είναι εμπορικά σήματα της Microsoft

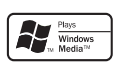

Corporation στις Ηνωμένες Πολιτείες ή/και σε άλλες χώρες.

Η ονομασία 'DVD Video' αποτελεί εμπορικό σήμα της DVD Format/ Logo Licensing Corporation.

H ονομασία 'Blu-ray Disc' και το λογότυπο 'Blu-ray Disc' είναι εμπορικά σήματα.

Κατασκευάζεται κατόπιν αδείας **TIDOLBY** από τη Dolby Laboratories. Η ονομασία 'Dolby' και το σύμβολο **DIGITAL PLUS** του διπλού D αποτελούν εμπορικά σήματα των εργαστηρίων Dolby Laboratories.

Έχει κατασκευαστεί κατόπιν αδείας υπό τους αριθμούς ευρεσιτεχνιών Η.Π.Α.: 5.451.942, 5.956.674, 5.974.380, 5.978.762.

**©dts**+n **Master Audio Fssential** 

**Blu-rau Disi** 

**TRUETE** 

6.226.616, 6.487.535, 7.392.195, 7.272.567,

7.333.929, 7.212.872 και άλλες ευρεσιτεχνίες στις Η.Π.Α. και στον υπόλοιπο κόσμο που έχουν εκδοθεί και εκκρεμούν. Η ονομασία DTS είναι σήμα κατατεθέν και τα λογότυπα DTS, Symbol, DTS-HD KGL HTS-HD Master Audio | Essential είναι εμπορικά σήματα της DTS, Inc. © 1996-2008 DTS, Inc. Με την επιφύλαξη παντός δικαιώματος.

Οι ονομασίες DivX και DivX Ultra Certified, καθώς και τα σχετικά λογότυπα

αποτελούν εμπορικά σήματα της DivX, Inc. και

χρησιμοποιούνται κατόπιν αδείας. Επίσημα προϊόντα με πιστοποίηση DivX® Ultra.

Αναπαράγει όλες τις εκδόσεις βίντεο DivX ® (συμπεριλαμβανομένου του DivX ® 6) με βελτιωμένη αναπαραγωγή αρχείων media DivX® και φορμά μέσων DivX®.

Aναπαράγει βίντεο DivX® με μενού, υπότιτλους και ηχητικά κομμάτια.

H ovougσία lava και όλα τα άλλα εμπορικά σήματα και λογότυπα Java αποτελούν εμπορικά σήματα ή σήματα κατατεθέντα της Sun Microsystems, Inc. στις Ηνωμένες Πολιτείες ή/και άλλες χώρες.

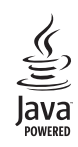

### **BONUSVIEW™**

'BD LIVE' and 'BONUSVIEW' are trademarks of Blu-ray Disc Association.

Τα λονότυπα 'AVCHD' και

**AVCHD** 'AVCHD' αποτελούν εμπορικά

σήματα της Matsushita Electric Industrial Co., Ltd και της Sony Corporation.

H ovouaσία x.v.Colour είναι εμπορικό σήμα της Sony Corporation.

## x.v.Colour

Τα λογότυπα USB-IF αποτελούν εμπορικά σήματα της Universal Serial Bus Implementers Forum.  $Inc.$ 

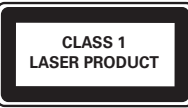

# 2 Το προϊόν

Συγγαρητήρια για την αγορά σας και καλώς ήλθατε στη Philips! Για να επωφεληθείτε πλήρως από την υποστήριξη που προσφέρει η Philips καταγωρήστε το προϊόν σας στη διεύθυνση www. philips.com/welcome.

## Κύρια χαρακτηριστικά

### Philips EasyLink

Το προϊόν σας υποστηρίζει Philips EasyLink, που χρησιμοποιεί το πρωτόκολλο HDMI CEC (Έλεγχος ηλεκτρονικών καταναλωτικών προϊόντων). Για συσκευές που είναι συμβατές με EasyLink και συνδέονται μέσω υποδοχών HDMI είναι δυνατός ο έλεγχος από ένα μόνο τηλεχειριστήριο.

Σημείωση

• Η Philips δεν εγγυάται 100% διαλειτουργικότητα με όλες τις συσκευές που είναι συμβατές με ΗDMI CEC.

### Ψυχαγωγία υψηλής ευκρίνειας

Παρακολουθήστε δίσκο με περιεχόμενο υψηλής ευκρίνειας με HDTV (High Definition Television). Πραγματοποιήστε σύνδεση μέσω καλωδίου HDMI υψηλής ταχύτητας (1.3 ή κατηγορίας 2). Μπορείτε να απολαύσετε εξαιρετική ποιότητα εικόνας με ανάλυση έως 1080p με ρυθμό καρέ έως 24 καρέ ανά δευτερόλεπτο με έξοδο προοδευτικής σάρωσης.

Ήχος surround 7.1 καναλιών υψηλής πιστότητας

Το προϊόν υποστηρίζει ήχο υψηλής ευκρίνειας όπως Dolby Digital Plus, Dolby TrueHD και DTS-HD Master Audio.

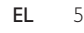

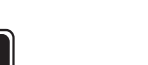

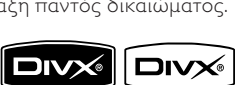

### BONUSVIEW/PIP (Picture-in-Picture)

Αποτελεί μια νέα λειτουργία βίντεο BD που πραγματοποιεί ταυτόχρονη αναπαραγωγή κύριας και δευτερεύουσας εικόνας. Τα Blu-ray player με προδιαγραφές Final Standard Profile ή Profile 1.1 έχουν δυνατότητα αναπαραγωγής σε λειτουργία Bonus View.

### BD-Live

Συνδέστε το προϊόν στην ιστοσελίδα κινηματογραφικών στούντιο μέσω της θύρας LAN για να αποκτήσετε πρόσβαση σε ποικιλία ενημερωμένου περιεχομένου (π.χ. νέες επισκοπήσεις ταινιών και αποκλειστικά ειδικά χαρακτηριστικά). Μπορείτε επίσης να απολαύσετε δυνατότητες νέας γενιάς, όπως για παράδειγμα λήψεις ήχων κλήσης/φόντο οθόνης, επικοινωνία peer-to-peer, ζωντανά γεγονότα και παιχνίδια.

### Κλιμάκωση DVD για βελτιωμένη ποιότητα εικόνας

Παρακολουθήστε το περιεχόμενο δίσκων στην υψηλότερη διαθέσιμη ποιότητα εικόνας νια HDTV. Η λειτουργία αύξησης κλιμάκωσης εικόνας αυξάνει την ανάλυση των δίσκων τυπικής ανάλυσης σε υψηλής ευκρίνειας μέχρι 1080p μέσω σύνδεσης HDMI. Οι λεπτομέρειες και η μεγαλύτερη ευκρίνεια εξασφαλίζουν πιο ρεαλιστική εικόνα.

### Κωδικοί περιοχών

Μπορείτε να πραγματοποιήσετε αναπαραγωγή δίσκων με τους παρακάτω κωδικούς περιοχής.

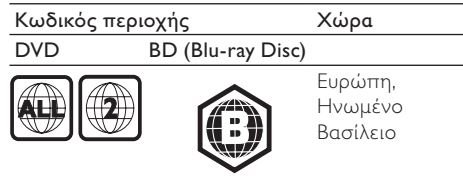

## Επισκόπηση προϊόντος

## Κύρια μονάδα

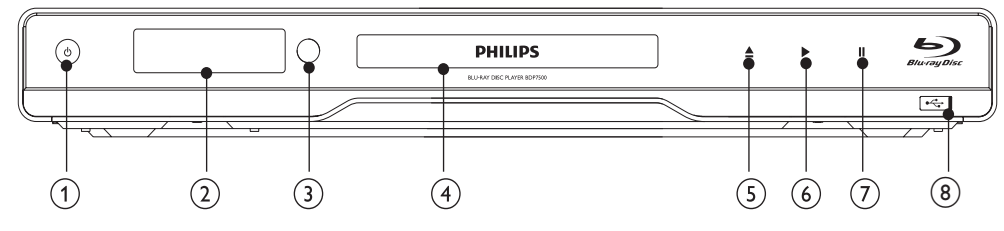

#### $(1)$  $\circlearrowleft$

- Ενεργοποίηση του προϊόντος ή μετάβαση σε λειτουργία αναμονής.
- Όταν ενεργοποιείται η λειτουργία EasyLink, πατήστε και κρατήστε το πατημένο για τουλάχιστον 3 δευτερόλεπτα για να μεταβούν όλες οι συνδεδεμένες συσκευές που είναι συμβατές με HDMI CEC σε κατάσταση αναμονής.
- (2) Πίνακας ενδείξεων

### (3) Αισθητήρας υπέρυθρων (IR)

- Ανίχνευση σημάτων από το τηλεχειριστήριο. Στρέψτε το τηλεχειριστήριο προς τον αισθητήρα υπέρυθρων.
- $\circled{4}$ Μονάδα δίσκου
- $\circ$  $\triangleq$ 
	- Άνοιγμα ή κλείσιμο του διαμερίσματος δίσκου.
- $\odot$ 
	- Έναρξη ή συνέχιση αναπαραγωγής.
- $(7)$  $\mathbf{u}$ 
	- Παύση αναπαραγωγής.

### (8) Υποδοχή <sup>εξυ</sup>με συρόμενη θύρα

Ανοίξτε τη θύρα για να συνδέσετε μια μονάδα USB flash.

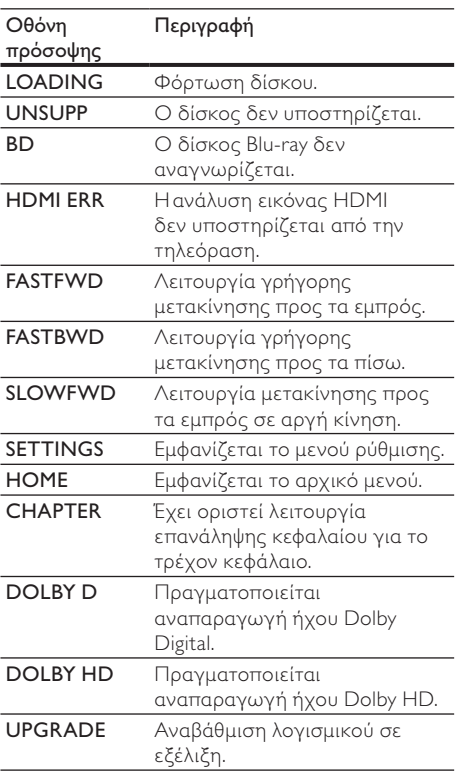

## Τηλεχειριστήριο

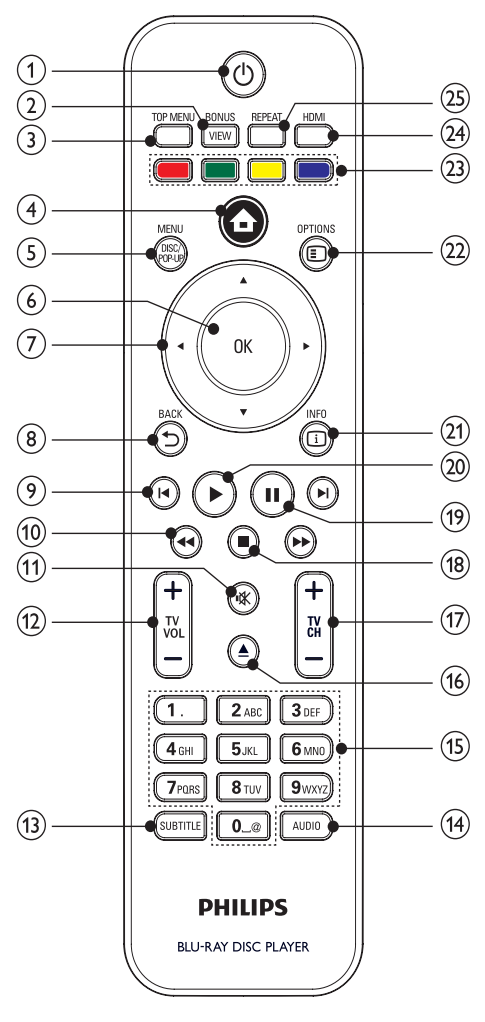

- $\left( \widehat{ } \right)$  $\circ$ 
	- Ενεργοποίηση του προϊόντος ή μετάβαση σε λειτουργία αναμονής.
	- Όταν ενεργοποιείται η λειτουργία EasyLink, πατήστε και κρατήστε το πατημένο για τουλάχιστον 3 δευτερόλεπτα για να μεταβούν όλες οι συνδεδεμένες συσκευές που είναι συμβατές με ΗDMI CEC σε κατάσταση αναμονής.

#### $\Omega$ *RONUSVIEW*

- Ενεργοποίηση ή απενεργοποίηση του δευτερεύοντος βίντεο σε ένα παράθυρο μικρής οθόνης κατά τη διάρκεια της αναπαραγωγής (ισχύει μόνο για δίσκο Blu-ray που υποστηρίζει τη λειτουργία BONUSVIEW ή Picture-in Picture).
- $\Omega$ **TOP MENU** 
	- ΒD: Εμφάνιση του αρχικού μενού.
	- DVD: Εμφάνιση του μενού τίτλων.
- $\left( \widehat{4}\right)$  $\triangle$ 
	- Πρόσβαση στο μενού αρχικής σελίδας.

#### $\sqrt{5}$ DISC MENU / POP-UP MENU

- **BD**: Πρόσβαση ή έξοδος από το αναδυόμενο μενού.
- **DVD**: Πρόσβαση ή έξοδος από το μενού δίσκου.

#### $\odot$  $\bigcirc$ K

Επιβεβαίωση καταχώρισης ή επιλογής.

#### $(7)$  $A \times A$

- Πλοήγηση στα μενού.
- $(8)$  $BACK$ 
	- Επιστροφή στο προηγούμενο μενού οθόνης.
- $\odot$  $\vert \blacktriangleleft$  /  $\vert \blacktriangleright \vert$ 
	- Μετάβαση στο προηγούμενο ή επόμενο τίτλο,κεφάλαιο ή κομμάτι.
- $(10)$  $44/H$ 
	- Αναζήτηση προς τα εμπρός ή προς τα πίσω.
- $(11)$ ıЖ
	- Σίγαση ήχου (ισχύει μόνο για ορισμένες τηλεοράσεις μάρκας Philips).
- $(12)$ TV VOL +/-
	- Προσαρμογή ήχου (ισχύει μόνο για ορισμένες τηλεοράσεις μάρκας Philips).

#### $(13)$ **SUBTITLE**

Επιλονή νλώσσας υπότιτλων σε ένα δίσκο

#### $\sqrt{14}$ **ALIDIO**

Επιλογή ομιλούμενης γλώσσας ή καναλιού σε ένα δίσκο.

#### $(15)$ Αλφαριθμητικά πλήκτρα

- Επιλογή στοιχείου για αναπαραγωγή.
- $(16)$  $\blacktriangle$ 
	- Άνοιγμα ή κλείσιμο του διαμερίσματος δίσκου.

### $(17)$  TV CH +/-

- Επιλογή τηλεοπτικού καναλιού (ισχύει μόνο για ορισμένες τηλεοράσεις μάρκας Philips).
- $\widehat{18}$ г
	- Διακοπή αναπαραγωγής.
- $(19)$ п
	- Παύση αναπαραγωγής.
	- Μετάβαση της σταματημένης εικόνας κατά ένα καρέ τη φορά.
- $(20)$ 
	- Έναρξη ή συνέχιση αναπαραγωγής.
- $(21)$  **IINFO** 
	- Εμφάνιση της τρέχουσας κατάστασης ή πληροφοριών δίσκου.
- $(22)$  OPTIONS
	- Επιλογές πρόσβασης για την τρέχουσα δραστηριότητα ή επιλογή.

### (23) Έγχρωμα πλήκτρα

- BD: Ενερνοποίηση εργασιών ή επιλογών.
- $(24)$  HDMI
	- Επιλογή ανάλυσης εικόνας για την έξοδο HDMI.
- (25) REPEAT
	- Επιλογή επανάληψης αναπαραγωγής ή τυχαίας αναπαραγωγής.

# 3 Σύνδεση

Πριν χρησιμοποιήσετε το προϊόν, πρανματοποιήστε τις παρακάτω συνδέσεις.

### Βασικές συνδέσεις:

- **B**ivten
- Ήχος
- Τροφοδοσία

### Προαιρετικές συνδέσεις:

- Δρομολόγηση ήχου σε άλλες συσκευές
	- Πολυκαναλικός δέκτης
	- Ψηφιακός ενισχυτής/δέκτης
	- Αναλογικό στερεοφωνικό σύστημα
- **Συσκευή USB**
- LAN (δίκτυο)

### Σημείωση

- Για να δείτε τα στοιχεία αναγγώρισης και τις διαβαθμίσεις ρεύματος, ανατρέξτε στην πλάκα που βρίσκεται στο πίσω ή κάτω μέρος του προϊόντος.
- Προτού πρανματοποιήσετε ή αλλάξετε συνδέσεις. ƢƥƢơƩƹƨƥƟƴƥƼƴƩƼƫƥƲƯƩƳƵƳƪƥƵƝƲƝƷƯƵƭơưƯƳƵƭƤƥƨƥƟ .<br>από την πρίζα.
- Μπορούν να χρησιμοποιηθούν διαφορετικοί τύποι υποδοχών για σύνδεση του προϊόντος, ανάλονα με τη διαθεσιμότητα και τις ανάγκες σας. Ένας ολοκληρωμένος διαδραστικός οδηνός που θα σας βοηθήσει να συνδέσετε το προϊόν σας είναι διαθέσιμος στη διεύθυνση www.connectivityguide. philips.com.

## Σύνδεση καλωδίων βίντεο/ήχου

Συνδέστε το προϊόν στην τηλεόραση για προβολή της αναπαραγωγής δίσκου. Επιλέξτε τη βέλτιστη σύνδεση βίντεο που

υποστηρίζει η τηλεόραση.

- Επιλογή 1: Σύνδεση σε υποδοχή HDMI (για τηλεόραση HDMI, DVI ή συμβατή με HDCP).
- Επιλογή 2: Σύνδεση σε υποδοχές εικόνας σήματος συνιστωσών (για τυπική τηλεόραση ή τηλεόραση με δυνατότητα προοδευτικής σάρωσης).
- **Επιλογή 3:** Σύνδεση σε υποδοχή εικόνας σύνθετου σήματος (για τυπική τηλεόραση).

Σημείωση

• Πρέπει να συνδέσετε το προϊόν απευθείας στην τηλεόραση.

## Επιλογή 1: Σύνδεση σε υποδοχή HDMI

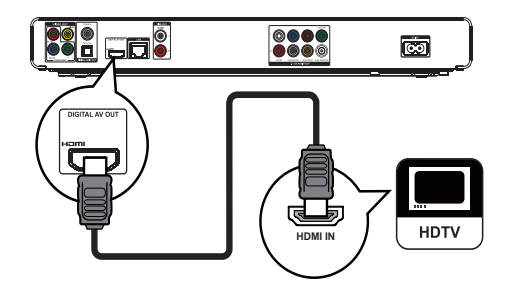

- 1 Συνδέστε το παρεχόμενο καλώδιο HDMI:
	- στην υποδοχή HDMI του προϊόντος.
	- στην υποδοχή εισόδου HDMI της τηλεόρασης.

## Συμβουλή

- Εάν η τηλεόραση διαθέτει μόνο υποδοχή DVI. πρανματοποιήστε σύνδεση μέσω ενός προσαρμονέα +'0,'9,ƓƵƭƤƝƳƴƥƝƭơƪơƫƾƤƩƯƞƷƯƵƣƩơƝƮƯƤƯ ήνου
- Μπορείτε να βελτιστοποιήσετε την έξοδο βίντεο. Πατήστε επανειλημμένα το κουμπί HDMI για να επιλέξετε τη βέλτιστη ανάλυση που υποστηρίζει η τηλεόρασή σας.
- Για βέλτιστη έξοδο ήγου και εικόνας η Philips συνιστά καλώδιο HDMI κατηνορίας 2, γνωστό επίσης και ως καλώδιο High Speed HDMI.
- Για αναπαραγωγή ψηφιακών εικόνων βίντεο από Bίντεο BD ή DVD μέσω σύνδεσης HDMI, το προϊόν και η συσκευή προβολής (ή ένας δέκτης/ενισχυτής AV) πρέπει να υποστηρίζουν σύστημα προστασίας πνευματικών δικαιωμάτων HDCP (High-bandwidth Digital Content Protection).
- Αυτός ο τύπος σύνδεσης παρέχει βέλτιστη ποιότητα εικόνας.

## Επιλονή 2: Σύνδεση σε υποδοχή εικόνας σήματος συνιστωσών

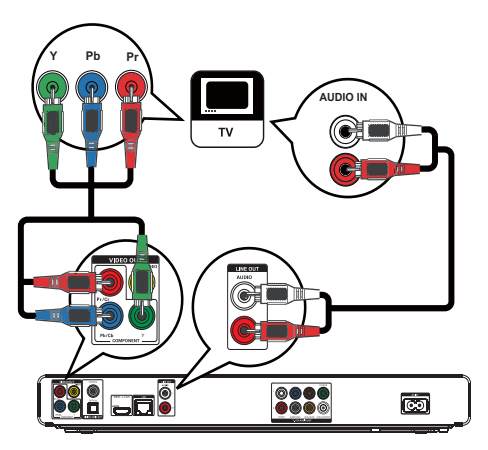

- 1 Συνδέστε τα καλώδια εικόνας βίντεο συνιστωσών (δεν παρέχονται):
	- στις υποδοχές Υ Pb/Cb Pr/Cr του προϊόντος.
	- στις υποδοχές εισόδου COMPONENT VIDEO της τηλεόρασης.
- 2 Συνδέστε τα καλώδια ήχου:
	- στις υποδοχές AUDIO L/R-LINE OUT του προϊόντος.
	- στις υποδοχές εισόδου AUDIO της τηλεόρασης.

## Συμβουλή

- Η υποδοχή εισόδου εικόνας σήματος συνιστωσών της τηλεόρασης σας ενδένεται να φέρει την ένδειξη Y Pb Pr n YUV.
- Αυτός ο τύπος σύνδεσης παρέγει καλή ποιότητα ξικόνας

### Επιλονή 3: Σύνδεση σε υποδοχή εικόνας σύνθετου σήματος

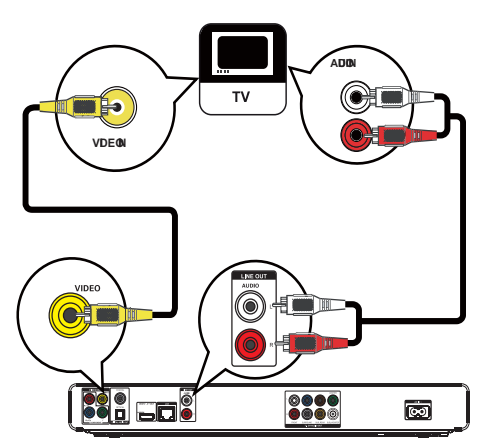

- 1 Συνδέστε ένα καλώδιο εικόνας σύνθετου σήματος:
	- στην υποδοχή VIDEO του προϊόντος.
	- στην υποδοχή εισόδου VIDEO της τηλεόρασης.
- 2 Συνδέστε τα καλώδια ήχου:
	- στις υποδοχές AUDIO L/R-LINE OUT του προϊόντος.
	- στις υποδοχές εισόδου AUDIO της τηλεόρασης.

### Συμβουλή

- Η υποδοχή εισόδου βίντεο στην τηλεόραση ενδέχεται να φέρει την ένδειξη Α/V IN, VIDEO IN, COMPOSITE ń BASFBAND.
- Αυτός ο τύπος σύνδεσης παρέχει τυπική ποιότητα εικόνας.

## Δρομολόγηση ήχου σε άλλες συσκευές

Για καλύτερη αναπαραγωγή ήχου μπορείτε να δρομολονήσετε τον ήγο από το προϊόν σε άλλες συσκευές.

### Σύνδεση σε πολυκαναλικό δέκτη

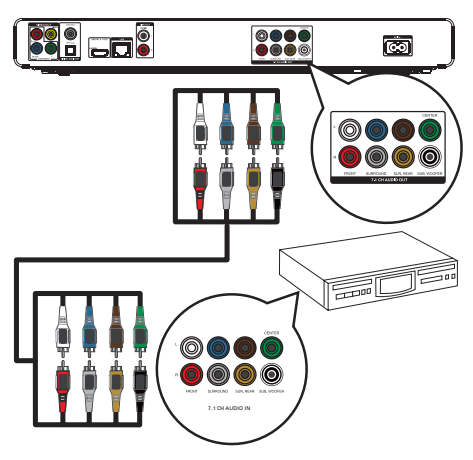

- 1 Συνδέστε τα καλώδια ήχου 7.1 καναλιών (δεν παρέχονται):
	- $\cdot$  στις υποδοχές 7.1 CH AUDIO OUT του προϊόντος.
	- στις αντίστοιχες υποδοχές εισόδου AUDIO της συσκευής.

#### $\ast$ Συμβουλή

• Μπορείτε να βελτιστοποιήσετε την έξοδο ηγείων (δείτε "Προσαρμογή ρυθμίσεων" > [[Audio Setup] > [Speaker Setup]

## Σύνδεση σε ψηφιακό ενισχυτή/δέκτη

Σύνδεση σε ομοαξονική υποδοχή

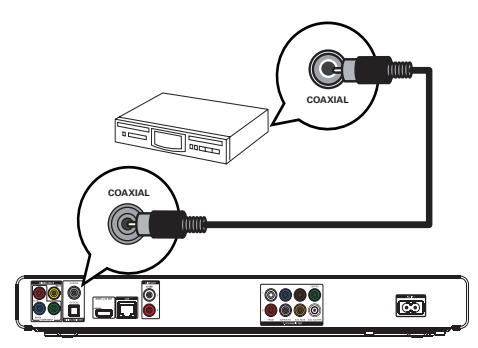

- 1 Συνδέστε ένα ομοαξονικό καλώδιο (δεν παρέγεται):
	- στην υποδοχή COAXIAL του προϊόντος.
	- στην υποδοχή εισόδου COAXIAL/ DIGITAL της συσκευής.

### Σύνδεση σε οπτική υποδοχή

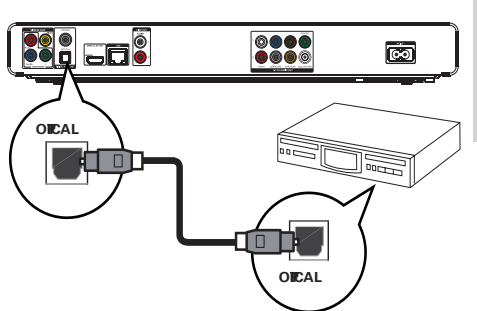

- 1 Συνδέστε ένα οπτικό καλώδιο (δεν παρέχεται):
	- στην υποδοχή OPTICAL του προϊόντος.
	- στην υποδοχή εισόδου ΟΡΤΙCAL/ DIGITAL της συσκευής.

### Σύνδεση σε αναλογικό στερεοφωνικό σύστημα

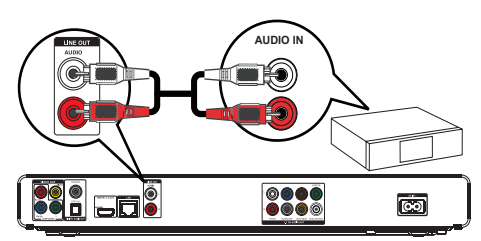

- 1 Συνδέστε τα καλώδια ήχου:
	- στις υποδοχές AUDIO L/R-LINE OUT του προϊόντος.
	- στις υποδοχές εισόδου AUDIO της συσκευής.

## Σύνδεση συσκευής USB

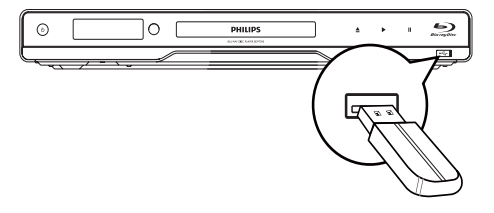

1 Συνδέστε τη συσκευή USB στην υποδοχή  $\leftarrow$  (USB) του προϊόντος.

- Η συσκευή έχει μόνο δυνατότητα αναπαρανωνής/ προβολής αρχείων MP3, WMA/WMV9, DivX (Ultra) ή -<br>**3** The Company of the Company of the Company of the Company of Company of Company of Company of Company of Company
- Πατήστε **Δ**, επιλέξτε [USB] στο μενού για πρόσβαση στο περιεχόμενο και αναπαραγωγή των αρχείων.
- Συνδέστε τη συσκευή USB μόνο στην υποδοχή <del>∙⇔</del> του προϊόντος.
- Η Philips δεν εγγυάται 100% συμβατότητα με όλες τις συσκευές USB.

## Σύνδεση δικτύου

Συνδέστε το προϊόν στο δίκτυο για να απολαμβάνετε ενημερώσεις λογισμικού και επιπλέον περιεχόμενο BD-Live.

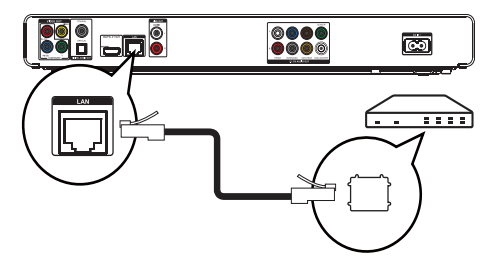

- 1 Συνδέστε το καλώδιο δικτύου (δεν παρέχεται):
	- στην υποδοχή LAN του προϊόντος.
	- στην υποδοχή LAN ενός ευρυζωνικού μόντεμ ή δρομολογητή.

Σημείωση

Ανάλογα με το δρομολογητή που χρησιμοποιείται ή την πολιτική του παροχέα υπηρεσιών Internet, ενδέχεται να μην επιτρέπεται η πρόσβαση στο Internet στην ιστοσελίδα της Philips για ενημέρωση λονισμικού, Επικοινωνήστε με τον παρογέα υπηρεσιών Internet για περισσότερες πληροφορίες.

## Σύνδεση στο ρεύμα

### Προσοχή

- Κίνδυνος φθοράς του προϊόντος! Βεβαιωθείτε ότι η τάση της τροφοδοσίας ρεύματος αντιστοιχεί στην τάση που αναγράφεται στο πίσω μέρος της μονάδας.
- Προτού συνδέσετε το καλώδιο ρεύματος AC βεβαιωθείτε ότι έχετε ολοκληρώσει όλες τις άλλες συνδέσεις

### Σημείωση

- Η πινακίδα του τύπου βρίσκεται στο πίσω μέρος του προϊόντος.
- Μπροεί να αισθανθείτε τον ηλεκτρισμό όταν ακουμπήσετε το μεταλλικό περίβλημα του προϊόντος. **Αυτός ο ηλεκτρισμός είναι συνηθισμένος σε προϊόντα** με φινίρισμα από αλουμίνιο. Δεν θα προκαλέσει κακό .<br>καθώς δεν τίθεται θέμα κινδύνου του καταναλωτή.
- 1 Συνδέστε το καλώδιο ρεύματος AC:
	- στο προϊόν.
	- στην πρίζα.
	- Το προϊόν είναι έτοιμο για ρύθμιση.

# Ξεκινήστε

## Προσονή

Η χρήση στοιχείων ελέγχου ή προσαρμογών ή η εφαρμογή διαδικασιών διαφορετικών από αυτών που περιγράφονται στο παρόν εγχειρίδιο μπορεί να οδηγήσει σε επικίνδυνη έκθεση σε ακτινοβολία ή σε άλλες μη ασφαλείς λειτουργίες.

Ακολουθείτε πάντα τις οδηγίες στο παρόν κεφάλαιο με τη σειρά που αναφέρονται.

## Προετοιμασία τηλεχειριστηρίου

### Προσοχή

- Κίνδυνος έκρηξης! Διατηρείτε τις μπαταρίες μακριά από θερμότητα, ήλιο ή φωτιά. Μην απορρίπτετε ποτέ τις μπαταρίες στη φωτιά.
- 1 Πιέστε και σπρώξτε τη θήκη μπαταριών για να την ανοίξετε (δείτε το "1" στην εικόνα).
- 2 Τοποθετήστε δύο μπαταρίες ΑΑΑ με σωστή πολικότητα (+/-), όπως υποδεικνύεται.
- 3 Σπρώξτε και σύρετε προς τα πίσω τη θήκη μπαταριών (δείτε το "3" στην εικόνα).

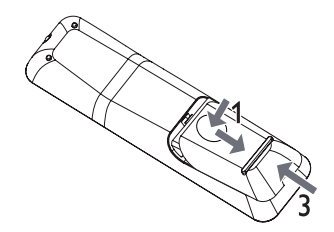

- Εάν δεν πρόκειται να χρησιμοποιήσετε το τηλεγειριστήριο για πολύ καιρό, αφαιρέστε τις ƬươƴơƱƟƥƲ
- Mny γρησιμοποιείτε μαζί παλιές και καινούργιες μπαταρίες ή διαφορετικούς τύπους μπαταριών.
- Οι μπαταρίες περιέχουν χημικές ουσίες, κατά συνέπεια πρέπει να απορρίπτονται σωστά.

## Εύρεση του σωστού καναλιού προβολής

- 1 Πατήστε Ο για να ενεργοποιήσετε το προϊόν.
- 2 Ενεργοποιήστε την τηλεόραση και μεταβείτε στο σωστό κανάλι εισόδου βίντεο. (Ανατρέξτε στο εγχειρίδιο χρήσης της τηλεόρασης για πληροφορίες σχετικά με το σωστό κανάλι.)

## Χρήση του αρχικού μενού

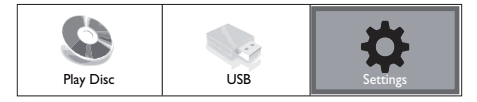

- 1 Патήσт $\epsilon$  то  $\triangle$ .
	- Για να ξεκινήσετε την αναπαραγωγή του δίσκου, επιλέξτε [Play Disc].
	- Για προβολή των περιεχομένων USB, επιλέξτε [USB].
	- Για πρόσβαση στα μενού ρυθμίσεων, επιλέξτε [Settings].

## Περιήγηση στο μενού

Όταν εμφανίζεται ένα μενού, πατήστε τα πλήκτρα στο τηλεχειριστήριο για να περιηγηθείτε σε αυτό.

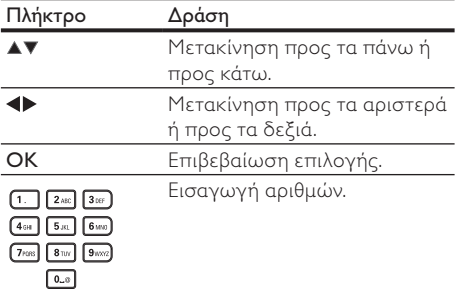

## Επιλογή γλώσσας προβολής των μενού

### Σημείωση

- Εάν το προϊόν είναι συνδεδεμένο σε τηλεόραση συμβατή με HDMI CEC, παραλείψτε αυτή τη ρύθμιση. Πραγματοποιείται αυτόματα μετάβαση στην ίδια γλώσσα προβολής μενού με αυτή που έχετε ρυθμίσει στην τηλεόρασή σας (εάν η γλώσσα που έχετε ουθμίσει στην τηλεόραση υποστηρίζεται από το προϊόν)
- 1 Στην Αρχική σελίδα, επιλέξτε [Settings] και πατήστε OK.
- 2 Eπιλέξτε [Preference Setup], και πατήστε  $\blacktriangleright$ .
- 3 Επιλέξτε [Menu Language] και στη συνέγεια πατήστε  $\blacktriangleright$ .

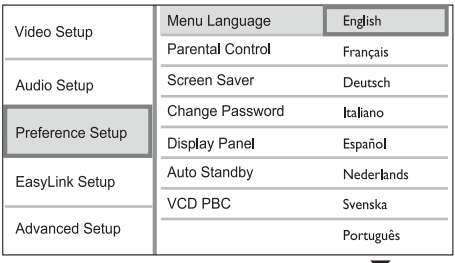

- Οι επιλογές γλώσσας ενδέχεται να διαφέρουν μεταξύ διαφορετικών περιοχών.
- 4 Πατήστε ▲▼ για να επιλέξετε γλώσσα και, στη συνέχεια, πατήστε ΟΚ.

## Εγκατάσταση δικτύου

Για να απολαμβάνετε ενημερώσεις λογισμικού για το προϊόν και επιπλέον περιεχόμενο BD-Live για ορισμένους δίσκους Blu-ray, ρυθμίστε τη σύνδεση δικτύου

### Σημείωση

- Βεβαιωθείτε ότι το καλώδιο δικτύου είναι σωστά συνδεδεμένο και ο δρομολογητής είναι ενεργοποιημένος.
- 1  $\,$ Συνδέστε το προϊόν σε ευρυζωνικό μόντεμ ή δρομολογητή.
- 2 Στην Αρχική σελίδα, επιλέξτε [Settings] και πατήστε ΟΚ.
- 3 Επιλέξτε [Advanced Setup] και στη συνέχεια πατήστε  $\blacktriangleright$ .
- 4 Επιλέξτε [Network] και στη συνέγεια πατήστε ΟΚ.
- 5 Πατήστε [Next] στο μενού, και στη συνέχεια πατήστε OK.
	- → Το προϊόν αναζητά σύνδεση στο δίκτυο.
	- **→** Εάν η δοκιμή σύνδεσης αποτύγει. επιλέξτε [Retry] και πατήστε OK για να συνδεθείτε ξανά στο δίκτυο.
- 6 Mόλις συνδεθείτε, πρανματοποιείται αυτόματη λήψη μιας διεύθυνσης IP.
	- Εάν δεν πραγματοποιηθεί λήψη διεύθυνσης ΙΡ, επιλέξτε **[Retry]** και πατήστε OK για να επαναλάβετε τη λήψη της διεύθυνσης IP.
- 7 Επιλέξτε [Finish] στο μενού, και στη συνέχεια πατήστε ΟΚ για έξοδο.

- <u>Αυτό το προϊόν δεν υποστηρίζει τη λειτουργία</u> αυτόματης ανίγνευσης crossover καλωδίου Ethernet.
- Η λήψη περιεχομένου BD-Live από το internet μπορεί να διαρκέσει λίνη ώρα.. ανάλονα με το μένεθος του φακέλου και την ταχύτητα της σύνδεσης στο internet.

## Χρήση Philips EasyLink

Το προϊόν υποστηρίζει Philips EasyLink, που χρησιμοποιεί το πρωτόκολλο HDMI CEC (Έλεγχος ηλεκτρονικών καταναλωτικών προϊόντων). Μπορείτε να χρησιμοποιήσετε ένα μόνο τηλεχειριστήριο για τον έλεγχο συσκευών συμβατών με EasyLink οι οποίες έχουν συνδεθεί μέσω υποδοχών HDMI.

## Σημείωση

• Για να ενεργοποιήσετε τη λειτουργία EasyLink, πρέπει να ενεργοποιήσετε τις λειτουργίες HDMI CEC στην τηλεόραση και άλλες συσκευές συνδεδεμένες στην τηλεόραση. Ανατρέξτε στο εννειρίδιο της τηλεόρασης/συσκευών για λεπτομέρειες.

### Λειτουργία αναπαραγωγής με ένα πάτημα

- 1 Πατήστε το κουμπί **STANDBY** Ο για να ενεργοποιήσετε το προϊόν.
	- → H τηλεόραση (υποστηρίζει αναπαραγωγή με ένα πάτημα) ενεργοποιείται αυτόματα και μεταβαίνει στο σωστό κανάλι εισόδου βίντεο.
	- → Εάν υπάρχει δίσκος στο προϊόν, ξεκινά αυτόματα η αναπαραγωγή του δίσκου.

### Λειτουργία αναμονής με ένα πάτημα

- Πατήστε και κρατήστε πατημένο το STANDBY  $\circ$  για περισσότερο από 3 δευτερόλεπτα.
	- **•** Όλες οι συνδεδεμένες συσκευές (εάν η συσκευή υποστηρίζει μετάβαση σε λειτουονία αναμονής με ένα πάτημα) μεταβαίνουν αυτόματα σε λειτουργία αναμονής.

### Σημείωση

H Philips δεν εγγυάται 100% διαλειτουργικότητα με όλες τις συσκευές HDMI CEC.

# 5 Aναπαραγωγή

## Αναπαραγωγή δίσκου

### Προσοχή

- Μην τοποθετείτε κανένα άλλο αντικείμενο εκτός από δίσκους στο διαμέρισμα δίσκου.
- Μην αγγίζετε τον οπτικό φακό του δίσκου στο εσωτερικό του διαμερίσματος δίσκου.
- 1 Πατήστε ▲ για να ανοίξετε τη θήκη δίσκου.
- 2 Τοποθετήστε ένα δίσκο με την ετικέτα να βλέπει προς τα πάνω.
- 3 Πατήστε  $\triangleq$  για να κλείσετε τη θήκη δίσκου και να ξεκινήσετε την αναπαραγωγή του δίσκου.
	- Για προβολή της αναπαραγωγής δίσκου, ενεργοποιήστε την τηλεόραση στο σωστό κανάλι προβολής για το προϊόν.
	- Για να διακόψετε την αναπαραγωγή δίσκου, πατήστε **...**

- Ελέγξτε τους τύπους δίσκων που υποστηρίζονται (ανατρέξτε στην ενότητα "Προδιανραφές" > <u>"Αναπαρανωνή μέσων</u>").
- Εάν εμφανιστεί το μενού εισανωνής κωδικού πρόσβασης, πληκτρολογήστε τον κωδικό για να είναι δυνατή η αναπαρανωνή κλειδωμένου δίσκου ή δίσκου περιορισμένης προβολής (ανατρέξτε στην ενότητα "Προσαρμογή ρυθμίσεων" > "Ρύθμιση προτιμήσεων" > [Parental Control]).
- Εάν πραγματοποιήσετε διακοπή ή παύση ενός δίσκου, η προφύλαξη οθόνης ενεργοποιείται μετά από 10 λεπτά αδράνειας. Για να απενεργοποιήσετε την προφύλαξη οθόνης, πατήστε οποιοδήποτε κουμπί.
- Αφού πραγματοποιήσετε διακοπή ή παύση ενός δίσκου, εάν δεν πατήσετε κανένα κουμπί νια 30 λεπτά, το προϊόν μεταβαίνει αυτόματα σε λειτουργία αναμονής.

### Δομή περιεχομένου δίσκου

Η δομή του περιεχομένου ενός δίσκου είναι η εξής:

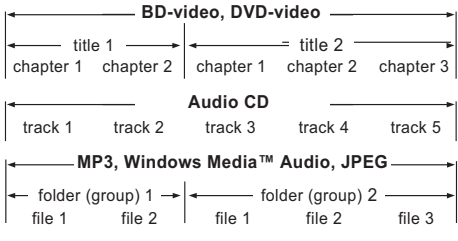

- [title/chapter] (τίτλος/κεφάλαιο) αναφέρεται στα περιεχόμενα ενός BD/DVD.
- [track] (κομμάτι) αναφέρεται στα περιεχόμενα ενός CD ήχου.
- [folder/file] (φάκελος/αρχείο) αναφέρεται στα περιεχόμενα ενός δίσκου με φορμά MP3/ WMA/IPEG.

## Αναπαραγωγή βίντεο

### Ἐλεγχος αναπαραγωγής βίντεο

- 1 Aναπαραγωγή τίτλου.
- 2 Χρησιμοποιήστε το τηλεχειριστήριο για να ελέγξετε την αναπαραγωγή.

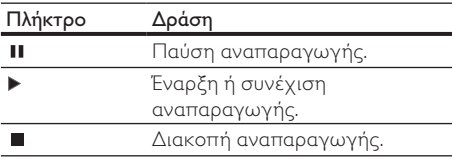

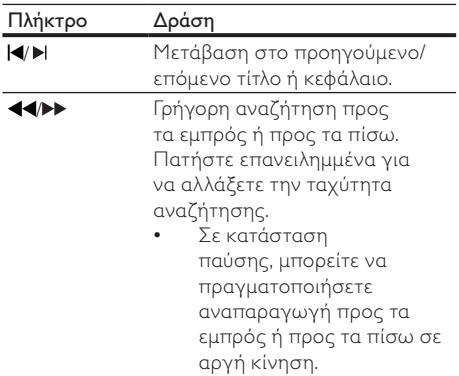

Σημείωση

Για δίσκο BD με εφαρμογή Java, η λειτουργία συνέχισης δεν είναι διαθέσιμη.

### Aλλανή ρυθμίσεων αναπαρανωνής βίντεο

- 1 Aναπαραγωγή τίτλου.
- 2 Χρησιμοποιήστε το τηλεχειριστήριο για να αλλάξετε την αναπαραγωγή.

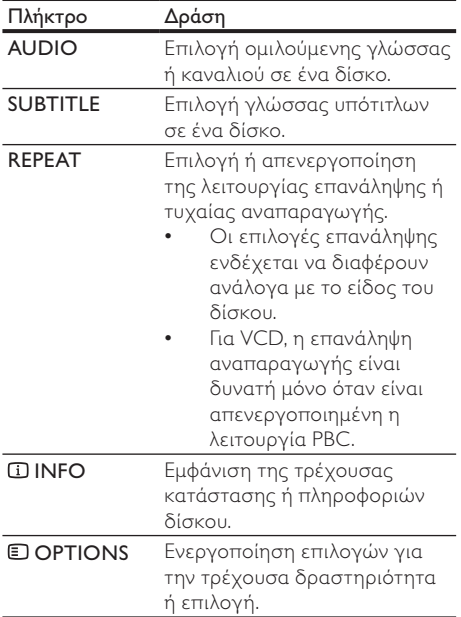

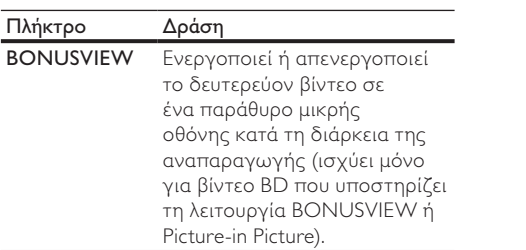

• Μερικές λειτουργίες ενδέχεται να μην λειτουργούν με ορισμένους δίσκους. Ανατρέξτε στις πληροφορίες που συνοδεύουν το δίσκο για λεπτομέρειες.

### Μενού οθόνης

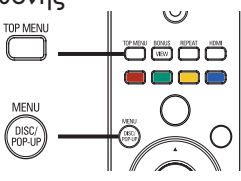

### Δίσκος βίντεο BD

- TOP MENU: διακοπή της αναπαραγωγής βίντεο και εμφάνιση του μενού δίσκου. Αυτή η λειτουργία εξαρτάται από το δίσκο.
- POP-UP MENU: πρόσβαση στο μενού δίσκου βίντεο BD χωρίς διακοπή της αναπαραγωγής δίσκου.

### Δίσκος βίντεο DVD

- TOP MENU εμφάνιση του αρχικού μενού ενός δίσκου.
- DISC MENU: εμφάνιση πληροφοριών δίσκου και καθοδήγηση στις διαθέσιμες λειτουργίες του δίσκου.

### Δίσκος VCD/SVCD/DivX:

DISC MENU: εμφάνιση του περιεγομένου του δίσκου.

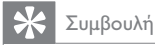

Εάν η ρύθμιση PBC είναι απενεργοποιημένη, το VCD/ SVCD παραλείπει το μενού και η αναπαραγωγή ξεκινά από τον πρώτο τίτλο. Για να εμφανίσετε το μενού πριν την αναπαραγωγή, ενεργοποιήστε τη ρύθμιση PBC (δείτε το κεφάλαιο "Προσαρμογή ρυθμίσεων" > [Preference Setup] > [VCD PBC]).

## Επιλογή τίτλου/κεφαλαίου

- Κατά τη διάρκεια της αναπαραγωγής, πατήστε **DOPTIONS**.
	- → Εμφανίζεται το μενού επιλογών αναπαραγωγής.
- 2 Πατήστε [Title] ή [Chapter] στο μενού, και στη συνέχεια πατήστε OK.
- 3 Επιλέξτε τον αριθμό τίτλου ή κεφαλαίου και στη συνέχεια πατήστε ΟΚ.

### Μετάβαση της αναπαραγωγής σε ƳƵƣƪƥƪƱƩƬƝƭƯƷƱƼƭƯ

- 1 Κατά τη διάρκεια της αναπαραγωγής, πατήστε **DOPTIONS**.
	- → Εμφανίζεται το μενού επιλονών αναπαραγωγής.
- 2 Πατήστε **[Time Search]** στο μενού, και στη συνέχεια πατήστε OK.
- 3 Πατήστε τα κουμπιά πλοήγησης ( $\blacktriangle$ ) για να αλλάξετε το χρόνο στον οποίο θέλετε να μεταβεί η αναπαραγωγή και πατήστε **ΟΚ**.

### Ϻεγέθυνση/σμίκρυνση

- Κατά τη διάρκεια της αναπαραγωγής, πατήστε **DOPTIONS**.
	- → Εμφανίζεται το μενού επιλογών αναπαραγωγής.
- 2 Πατήστε [Zoom] στο μενού, και στη συνέχεια πατήστε OK.
- 3 Πατήστε τα κουμπιά πλοήγησης (< να επιλέξετε συντελεστή ζουμ και πατήστε OK.

### 4 Πατήστε τα κουμπιά πλοήγησης για να περιηνηθείτε στη μενεθυσμένη εικόνα.

Για να ακυρώσετε τη λειτουργία ζουμ, πατήστε ← BACK ή OK για να εμφανίσετε τη γραμμή συντελεστή ζουμ και στη συνέχεια πατήστε τα κουμπιά πλοήγησης (<) μέχρι να επιλεγεί ο συντελεστής ζουμ [x1].

### Επανάληψη αναπαραγωγής για συγκεκριμένη ενότητα

- Κατά τη διάρκεια της αναπαραγωγής, πατήστε **D**OPTIONS.
	- → Εμφανίζεται το μενού επιλογών αναπαρανωνής.
- 2 Επιλέξτε [Repeat A-B] στο μενού και πατήστε OK για να ορίσετε το σημείο έναρξης.
- 3 Προχωρήστε την αναπαραγωγή του βίντεο και πατήστε ΟΚ για να ορίσετε το σημείο λήξης.
	- → Η επανάληψη της αναπαραγωγής ξεκινά.
	- Για να ακυρώσετε τη λειτουργία επανάληψης αναπαρανωνής, πατήστε <sup>5</sup> OPTIONS, επιλέξτε [Repeat A-B] και πατήστε **ΟΚ**.

• Η επισήμανση ενότητας για επανάληψη αναπαραγωγής είναι δυνατή μόνο μέσα σε ένα κομμάτι/τίτλο.

### Προβολή αναπαραγωγής βίντεο από διαφορετικές γωνίες κάμερας.

- 1 Κατά τη διάρκεια της αναπαραγωγής, πατήστε **DOPTIONS**.
	- → Εμφανίζεται το μενού επιλογών αναπαραγωγής.
- 2 Επιλέξτε [Angle List] στο μενού και στη συνέχεια πατήστε ▶.
- 3 Evepyortounote und επιλογή νωνίας και πατήστε ΟΚ.
	- → Η αναπαραγωγή αλλάζει στην επιλεγμένη νωνία.

### Σημείωση

• Ισχύει μόνο για δίσκους που περιέχουν σκηνές από πολλές γωνίες.

### Εμφάνιση μετατόπισης υπότιτλων

Αυτή η λειτουργία είναι διαθέσιμη μόνο εάν έχετε ρυθμίσει την επιλογή [TV Display] σε [Cinema 21:9] (δείτε 'Προσαρμογή ρυθμίσεων' > 'Ρύθμιση  $Biv$ τεο').

- 1 Κατά τη διάρκεια της αναπαραγωγής, πατήστε **DOPTIONS**.
	- ← Εμφανίζεται το μενού επιλογών αναπαραγωγής.
- $2$  E $\pi$ <sub>1</sub> $\angle$ <sub>E</sub> $\pi$ <sub>2</sub> $\angle$ <sub>E</sub> [Subtitle]  $\angle$  [Shift Subtitle] στο μενού και πατήστε ▶.
- 3 Πατήστε τα κουμπιά πλοήγησης ( $\blacktriangle$ V) για μετατόπιση των υπότιτλων και πατήστε OK.

### Συμβουλή

- Μπορείτε να πατήσετε το κουμπί SUBTITLE στο τηλεγειριστήριο για πρόσβαση στη λειτουργία μετατόπισης υπότιτλων.
- Η λειτουργία μετατόπισης υπότιτλων δεν υποστηρίζεται για βίντεο DivX με εξωτερικούς ƵưƼƴƩƴƫƯƵƲ
- Η ρύθμιση μετατόπισης υπότιτλων δεν θα διατηρηθεί μετά την αφαίρεση του δίσκου.

### Αναπαραγωγή βίντεο BD

Ο δίσκος βίντεο Blu-ray διαθέτει μεγαλύτερη χωρητικότητα και υποστηρίζει λειτουργίες όπως βίντεο υψηλής ευκρίνειας, πολυκαναλικό περιβάλλοντα ήχο, διαδραστικά μενού και άλλα.

- 1 Τοποθετήστε ένα δίσκο βίντεο BD.
- 2 Πατήστε **Δ**, επιλέξτε [Play Disc] και πατήστε ΟΚ.
- 3 H αναπαρανωνή ξεκινά αυτόματα, ή διαφορετικά ενεργοποιήστε μια επιλογή αναπαραγωγής στο μενού και πατήστε ΟΚ.
	- Κατά τη διάρκεια της αναπαραγωγής, μπορείτε να πατήσετε TOP MENU για προβολή πρόσθετων πληροφοριών. λειτουργιών ή περιεχομένου που είναι αποθηκευμένο στο δίσκο.
	- Κατά τη διάρκεια της αναπαραγωγής, μπορείτε να πατήσετε POP-UP MENU για προβολή του μενού δίσκου χωρίς διακοπή της αναπαραγωγής δίσκου.

### Απολαύστε τη λειτουργία BONUSVIEW

(Ισχύει μόνο για δίσκο συμβατό με τη λειτουργία BONUSVIEW *in Picture-in-Picture*) Μπορείτε οποιαδήποτε στιγμή να δείτε επιπλέον περιεχόμενο (όπως για παράδειγμα σχόλια) σε ένα παράθυρο μικρής οθόνης.

![](_page_16_Figure_33.jpeg)

- Κύριο βίντεο
- Δευτερεύον βίντεο
- 1 Πατήστε BONUSVIEW για να ενεργοποιήσετε το παράθυρο δευτερεύοντος βίντεο.
- 2 Πατήστε το **© OPTIONS**.
	- → Εμφανίζεται το μενού επιλογών αναπαρανωνής.
- 3 Πατήστε [2nd Audio Language] ή [2nd Subtitle Language] στο μενού, και στη συνέχεια πατήστε ▶.
- 4 Επιλέξτε τη γλώσσα αναπαραγωγής και πατήστε OK

### Απολαύστε τη λειτουργία BD-LIVE

(Ισχύει μόνο νια δίσκο με δυνατότητα επιπλέον περιεχομένου BD-Live.)

Μπορεί να πραγματοποιηθεί λήψη πρόσθετου περιεχομένου (όπως τρέιλερ ταινιών, υπότιτλων, κ.λπ.) στο χώρο τοπικής αποθήκευσης του προϊόντος ή σε μια συνδεδεμένη συσκευή αποθήκευσης USB, Μπορεί να πραγματοποιηθεί αναπαραγωγή ειδικών δεδομένων βίντεο κατά τη λήψη τους.

Όταν πραγματοποιείται αναπαραγωγή δίσκου που υποστηρίζει τη λειτουργία BD-Live, ενδέχεται να αποσταλεί η ταυτότητα του προϊόντος ή του δίσκου στον παρογέα περιεχομένου μέσω internet. Οι υπηρεσίες και οι λειτουργίες που παρέχονται ενδέχεται να διαφέρουν μεταξύ δίσκων.

### Αναπαραγωγή βίντεο DivX®

Το βίντεο DivX είναι ένα ψηφιακό φορμά μέσων που διατηρεί υψηλή ποιότητα παρά τον υψηλό βαθμό συμπίεσης. Μπορείτε να απολαύσετε βίντεο DivX σε αυτό το προϊόν με πιστοποίηση  $DivX$ 

- 1 Τοποθετήστε ένα δίσκο ή συνδέστε μια μονάδα USB που περιέχει βίντεο DivX.
- 2 Πατήστε **Δ**, επιλέξτε [Play Disc] ή [USB] και πατήστε ΟΚ.
	- **→** Εμφανίζεται ένα μενού περιεχομένων.
- 3 Επιλέξτε φάκελο βίντεο και πατήστε OK.
- 4 Επιλέξτε τίτλο νια αναπαρανωνή και πατήστε ΟΚ.
- 5  $\times$ χρησιμοποιήστε το τηλεχειριστήριο για να ελέγξετε την αναπαραγωγή.

![](_page_17_Picture_479.jpeg)

![](_page_17_Picture_18.jpeg)

### Σημείωση

- Eίναι δυνατή μόνο η αναπαρανωνή βίντεο DivX που έχουν ενοικιαστεί ή ανοραστεί με τον κωδικό εννραφής <u>΄</u><br>ΕΥΧ του παρόντος προϊόντος (δείτε "Προσαρμονή  $o$ υθμίσεων" > [Advanced Setup] > [DivX® VOD Code]).
- Μπορείτε να πραγματοποιήσετε αναπαραγωγή αρχείων βίντεο DivX έως 4GB.
- Αυτό το προϊόν μπορεί να προβάλει έως 45 ναρακτήρες στους υπότιτλους.

## Αναπαραγωγή μουσικής

### Έλεγχος κομματιού

- 1 Aναπαραγωγή κομματιού.
- 2 Χρησιμοποιήστε το τηλεχειριστήριο για να ελέγξετε την αναπαραγωγή.

![](_page_17_Picture_480.jpeg)

### Αναπαραγωγή μουσικής MP3/WMA

Το MP3/WMA είναι ένας τύπος αρχείου ήχου υψηλής συμπίεσης (αρχεία με επέκταση .mp3, wma).

- 1 Τοποθετήστε ένα δίσκο ή συνδέστε μια μονάδα USB που περιέχει μουσική MP3/ WMA.
- 2 Πατήστε **Δ**, επιλέξτε [Play Disc] ή [USB] και πατήστε **OK**.

**→** Εμφανίζεται ένα μενού περιεχομένων.

- 3 Επιλέξτε φάκελο μουσικής και πατήστε OK.
- 4 Επιλέξτε αρχείο για αναπαραγωγή και πατήστε OK.
	- Για να επιστρέψετε στο κύριο μενού, πατήστε <sup>1</sup> BACK.

- Για δίσκο εγγεγραμμένο σε πολλαπλές περιόδους λειτουργίας, πραγματοποιείται αναπαραγωνή μόνο της πρώτης περιόδου.
- Δεν είναι δυνατή η αναπαρανωνή αρχείου WMA με προστασία διαχείρισης ψηφιακών δικαιωμάτων .<br>(DRM) στο προϊόν.
- Το προϊόν δεν υποστηρίζει φορμά ήγου MP3PRO.
- Εάν στο όνομα του κομματιού MP3 (ID3) ή του άλμπουμ, υπάρχουν ειδικοί χαρακτήρες, τότε το όνομα ενδέχεται να μην εμφανίζεται σωστά στην οθόνη, καθώς τέτοιοι χαρακτήρες δεν υποστηρίζονται.
- Δεν είναι δυνατή η προβολή ή αναπαρανωνή φακέλων/αρχείων που υπερβαίνουν το υποστηριζόμενο όριο του προϊόντος.

## Αναπαραγωγή φωτογραφιών

### **Αναπαραγωγή φωτογραφιών ως** slideshow

Έχετε δυνατότητα αναπαραγωγής φωτογραφιών IPEG (αρχείων με επέκταση .jpeg ή .jpg).

- 1 Τοποθετήστε ένα δίσκο ή συνδέστε μια μονάδα USB που περιέχει φωτογραφίες  $IPFG.$
- 2 Πατήστε **Δ**, επιλέξτε [Play Disc] ή [USB] και πατήστε OK
	- ← Εμφανίζεται ένα μενού περιεχομένων.
- 3 Επιλέξτε φάκελο φωτογραφιών και πατήστε OK για είσοδο.
	- Για επιλογή φωτογραφίας, πατήστε τα κουμπιά πλοήγησης.
	- **Για μεγέθυνση της επιλεγμένης** φωτογραφίας και έναρξη του slideshow, πατήστε ΟΚ.
- 4 Πατήστε OK για έναρξη της αναπαραγωγής slideshow.

### Σημείωση

- Ενδέχεται να απαιτείται περισσότερος χρόνος νια την εμφάνιση των περιεχομένων του δίσκου στην τηλεόραση σε περίπτωση που σε ένα δίσκο έχει συμπιεστεί μενάλος αριθμός τρανουδιών/ φωτογραφιών.
- Αυτό το προϊόν μπορεί να προβάλει μόνο εικόνες από Ψηφιακή φωτογραφική μηχανή σύμφωνα με το φορμά ΙΡΕG-ΕΧΙΕ το οποίο χρησιμοποιούν οι περισσότερες ψηφιακές φωτογραφικές μηχανές. Δεν μπορεί να προβάλει Motion JPEG ή εικόνες σε άλλα φορμά, εκτός από IPEG, ή ηγητικά κλιπ συσγετισμένα με εικόνες.
- Δεν είναι δυνατή η προβολή ή αναπαραγωγή φακέλων/αρχείων που υπερβαίνουν το υποστηριζόμενο όριο του προϊόντος.

### Έλεγχος αναπαραγωγής φωτογραφιών

- Αναπαραγωγή slideshow φωτογραφιών.
- 2 Χρησιμοποιήστε το τηλεχειριστήριο για να ελέγξετε την αναπαραγωγή.

![](_page_18_Picture_468.jpeg)

### Σημείωση

Μερικές λειτουργίες ενδέχεται να μην λειτουργούν με ορισμένους δίσκους ή αρχεία.

### Ρύθμιση ενδιάμεσου διαστήματος προβολής και κινούμενου γραφικού

- 1 Κατά τη διάρκεια της αναπαραγωγής. πατήστε **DOPTIONS**.
	- → Εμφανίζεται το μενού επιλονών αναπαραγωγής.
- 2 Πατήστε [Duration per slide] στο μενού, και στη συνέχεια πατήστε ΟΚ.
- 3 Eπιλέξτε διάρκεια και πατήστε OK.<br>4 Dernars Slide Animation στο μενα
- Πατήστε **[Slide Animation]** στο μενού, και στη συνέχεια πατήστε OK.
- 5 Επιλέξτε έναν τύπο εφέ κινούμενου γραφικού και πατήστε **ΟΚ**.

### Αναπαραγωγή μουσικού slideshow

Δημιουργήστε ένα μουσικό slideshow για να πραγματοποιήσετε ταυτόχρονη αναπαραγωγή αρχείων μουσικής MP3/WMA και αρχείων φωτογραφιών IPEG.

### Σημείωση

- Για να δημιουργήσετε ένα μουσικό slideshow, πρέπει να αποθηκεύσετε τα αρχεία MP3/WMA και τα αρχεία JPEG στον ίδιο δίσκο ή συσκευή USB.
- Αναπαραγωγή μουσικής MP3/WMA.
- 2 Πατήστε <sup>1</sup> ΒΑΣΚ για να επιστρέψετε στο κύριο μενού.
- 3 Μεταβείτε στο φάκελο φωτογραφιών και πατήστε ΟΚ για να ξεκινήσει η αναπαραγωγή του slideshow.
	- To slideshow ξεκινά και θα συνεχίσει μέχρι το τέλος του φακέλου φωτογραφιών.
	- **→** Η αναπαρανωνή του ήγου συνεγίζεται μέχρι ο δίσκος να φτάσει στο τέλος του.
	- Για διακοπή της αναπαραγωγής του slideshow, πατήστε
	- Για διακοπή της αναπαραγωγής μουσικής, πατήστε ξανά ■.

## Αναπαραγωγή από συσκευή USB

Πραγματοποιήστε αναπαραγωγή ή προβολή αρχείων MP3, WMA/WMV, DivX (Ultra) ή JPEG από τις παρακάτω συσκευές USB:

- μονάδα flash
- συσκευή ανάγνωσης καρτών μνήμης
- HDD (απαιτείται εξωτερική πηγή τροφοδοσίας)

![](_page_19_Figure_10.jpeg)

- 1 Συνδέστε μια συσκευή USB στην υποδοχή  $\leftarrow$  (USB).
- 2 Πατήστε **Δ**, επιλέξτε [USB] και πατήστε OK. ← Εμφανίζεται ένα μενού περιεχομένων.
- 3 Eπιλέξτε αρχείο για αναπαραγωγή και πατήστε OK.
	- Η αναπαραγωγή ξεκινά (δείτε "Αναπαραγωγή μουσικής",
		- "Αναπαραγωγή φωτογραφιών",
		- "Αναπαραγωγή βίντεο" για λεπτομέρειες).
	- Για διακοπή της αναπαραγωγής, πατήστε ■ ή αφαιρέστε τη συσκευή USB.

### Σημείωση

- Εάν η συσκευή δεν ταιριάζει στην υποδοχή USB. πραγματοποιήστε σύνδεση μέσω καλωδίου επέκτασης USB.
- Δεν υποστηρίζεται το φορμά δεδομένων NTFS (New Technology File System).
- H Philips δεν εννυάται 100% συμβατότητα με όλες τις συσκευές USB.

# 6 Προσαρμογή ρυθμίσεων

### Σημείωση

Εάν η επιλονή ρύθμισης δεν είναι ενερνοποιημένη. σημαίνει ότι η συνκεκριμένη ρύθμιση δεν είναι δυνατό να αλλάξει στην τρέχουσα κατάσταση.

## Ρύθμιση βίντεο

- 1 Πατήστε το <del>Δ</del>.
- 2 Επιλέξτε [Settings] και στη συνέχεια πατήστε **OK**.
- 3 Επιλέξτε [Video Setup] και στη συνέχεια πατήστε  $\blacktriangleright$ .

![](_page_19_Picture_407.jpeg)

- 4 Ενεργοποιήστε μια επιλογή και πατήστε OK
- 5 Επιλέξτε μια ρύθμιση και πατήστε OK.
	- Για να επιστρέψετε στο προηνούμενο μενού, πατήστε **SACK**.
	- Για έξοδο από το μενού, πατήστε <sup>4</sup>.

### [Audio]

Επιλέξτε ομιλούμενη γλώσσα για αναπαραγωγή δίσκου

### [Subtitle]

Επιλέξτε νλώσσα υπότιτλων νια αναπαρανωνή δίσκου.

### [Disc Menu]

Επιλέξτε γλώσσα για το μενού δίσκου.

### Σημείωση

- Εάν η γλώσσα που έχετε επιλέξει δεν είναι διαθέσιμη στο δίσκο, θα χρησιμοποιηθεί η προεπιλεγμένη γλώσσα του δίσκου.
- Για κάποιους δίσκους, η γλώσσα των υπότιτλων/ ομιλούμενη γλώσσα μπορεί να αλλάξει μόνο μέσα από το μενού του δίσκου.

### [TV Display]

Επιλέξτε μορφή εμφάνισης:

![](_page_20_Picture_3.jpeg)

4:3 Letter Box (LB)

![](_page_20_Picture_5.jpeg)

4:3 Pan Scan (PS)

![](_page_20_Picture_7.jpeg)

 $16:9$ 

16:9 (Wide Screen)

Cinema 21:9

- [4:3 Letterbox] Για τηλεόραση με οθόνη 4:3: προβολή ευρείας οθόνης με μαύρες γραμμές στο πάνω και κάτω μέρος της οθόνης.
- [4:3 Panscan]  $-$  Για τηλεόραση με οθόνη 4:3: ποοβολή κανονικού ύψους με περικοπή και στις δύο πλευρές.
- [16:9 Widescreen] Για τηλεόραση ευρείας οθόνης: αναλογία καρέ 16:9.
- $[16:9]$  Για τηλεόραση 16:9: προβολή εικόνας σε αναλογία καρέ 4:3 για δίσκο με λόγο 4:3, με μαύρες γραμμές στην αριστερή και τη δεξιά πλευρά της οθόνης.
- $[Cinema 21:9]$  Για τηλεόραση ευρείας οθόνης: αναλογία καρέ 21:9, χωρίς μαύρες γραμμές στο πάνω και κάτω μέρος της οθόνης.

### Σημείωση

- Εάν η επιλογή [4:3 Panscan] που ενεργοποιήσατε δεν υποστηρίζεται από το δίσκο, η οθόνη προβάλλεται σε φορμά [4:3 Letterbox].
- Η εμφάνιση κείμενου βοήθειας θα είναι διαθέσιμη σε όλες τις λειτουργίες, εκτός από τη λειτουργία [Cinema 21:9].
- Η λειτουργία μετατόπισης υπότιτλων είναι ενεργοποιημένη μόνο στη λειτουργία [Cinema 21:9].
- Για βέλτιστη παρακολούθηση με την τηλεόραση Philips Cinema 21.9, ανατρέξτε στο εγχειρίδιο χρήσης της τηλεόρασης

### [HDMI Video]

Επιλέξτε ανάλυση εξόδου εικόνας HDMI που είναι συμβατή με τις δυνατότητες προβολής της τηλεόρασής σας.

- [Auto] Αυτόματος εντοπισμός και επιλογή της βέλτιστης ανάλυσης εικόνας που υποστηρίζεται.
- [Native] Ρύθμιση της αρχικής ανάλυσης εικόνας.

[480j/576j], [480<sub>p</sub>/576<sub>p</sub>], [720<sub>p</sub>], [1080j], [1080p], [1080p/24Hz] - Επιλογή της βέλτιστης ρύθμισης ανάλυσης βίντεο που υποστηρίζεται από την τηλεόραση. Δείτε το εγχειρίδιο της τηλεόρασης για λεπτομέρειες.

![](_page_20_Picture_25.jpeg)

Εάν η ρύθμιση δεν είναι συμβατή με την τηλεόρασή σας, εμφανίζεται μια κενή οθόνη. Περιμένετε 10 δευτερόλεπτα για αυτόματη επαναφορά ή πατήστε επανειλημμένα το κουμπί HDMI μέχρι να εμφανιστεί η εικόνα.

### [HDMI Deep Color]

Aυτή η λειτουργία είναι διαθέσιμη μόνο όταν η συσκευή προβολής έγει συνδεθεί μέσω καλωδίου HDMI και υποστηρίζει τη λειτουργία deep colour (βαθύ χρώμα).

- **[Auto]** Ζωντανές εικόνες με περισσότερα σπό ένα δισεκατομμύριο χρώματα με τηλεόραση με δυνατότητα Deep Color.
- **[Off]** Απόδοση γρώματος με τυπικά 8 bit.

### [Component Video]

Επιλονή ανάλυσης εξόδου εικόνας σήματος συνιστωσών που είναι συμβατή με τις δυνατότητες προβολής της τηλεόρασης.

[480i/576i], [480p/576p], [720p], [1080i], , - Επιλογή της βέλτιστης ρύθμισης ανάλυσης βίντεο που υποστηρίζεται από την τηλεόραση. Δείτε το εγγειρίδιο της τηλεόρασης για λεπτομέρειες.

### Σημείωση

- Εάν η ρύθμιση δεν είναι συμβατή με την τηλεόραση, εμφανίζεται μια κενή οθόνη. Περιμένετε 10 δευτερόλεπτα για αυτόματη επαναφορά.
- Τα DVD με προστασία κατά της αντιγραφής μπορούν να αποδώσουν μόνο ανάλυση 480p/576p ή 480i/576i.

### [Picture Settings]

Επιλογή προκαθορισμένου σετ ρυθμίσεων χρώματος εικόνας.

- [Standard] Ρύθμιση αρχικών χρωμάτων.
- [Vivid] Ρύθμιση έντονων χρωμάτων.
- [Cool] Ρύθμιση απαλών χρωμάτων.
- $[Action]$  Ρύθμιση φωτεινών χρωμάτων. Ενισχύει τις λεπτομέρειες στις σκοτεινές περιοχές. Ιδανική για ταινίες δράσης.
- [Animation] Ρύθμιση αντίθεσης γρωμάτων. Ιδανική για κινούμενες εικόνες.

### **FBlack Level1**

Βελτίωση της αντίθεσης του μαύρου χρώματος.

- [Normal] Τυπικό επίπεδο μαύρου.
- [Enhanced] Ενίσχυση επιπέδου μαύρου.

## Pύθμιση ήχου

- 1 ƑơƴƞƳƴƥƴƯ
- 2 Επιλέξτε [Settings] και στη συνέχεια πατήστε ΟΚ.
- 3 Επιλέξτε [Audio Setup] και στη συνέχεια πατήστε  $\blacktriangleright$ .

![](_page_21_Picture_465.jpeg)

- 4 Ενεργοποιήστε μια επιλογή και πατήστε **ΟΚ**.<br>5 Επιλέξτε μια ούθιμαρ και πατήστε **ΟΚ** 
	- Επιλέξτε μια ρύθμιση και πατήστε **ΟΚ**.
		- Για να επιστρέψετε στο προηγούμενο μενού, πατήστε **DBACK**.
		- $\cdot$  Για έξοδο από το μενού, πατήστε  $\spadesuit$ .

### [Night Mode]

Ελάττωση του επιπέδου ισχυρών ήχων και ενίσχυση του επιπέδου χαμηλών ήχων για να μπορείτε να πραγματοποιείτε αναπαραγωγή δίσκου σε γαμηλή ένταση γωρίς να ενογλείτε τρίτους.

- $[Auto]$  Ισχύει για κομμάτια με ήχο Dolby True HD.
- $[On]$  Για ήσυχη προβολή τη νύχτα.
- [Off] Για περιβάλλοντα ήχο στο πλήρες δυναμικό του εύρος.

![](_page_21_Picture_18.jpeg)

• Ισχύει μόνο για βίντεο DVD ή βίντεο BD κωδικοποιημένο σε Dolby.

### [HDMI Audio]

Επιλογή εξόδου ήχου HDMI όταν συνδέετε το προϊόν και την τηλεόραση/συσκευή ήχου μέσω καλωδίου HDMI.

[Bitstream] - Επιλογή της βέλτιστης γνήσιας εμπειρίας ήχου HD (μόνο μέσω δέκτη συμβατού με ήχου HD).

**[Auto]** - Αυτόματος εντοπισμός και επιλογή του βέλτιστου φορμά ήχου που υποστηρίζεται.

### [Digital Audio]

Επιλογή φορμά ήχου για έξοδο ήχου από την υποδοχή DIGITAL OUT (ομοαξονική/οπτική).

- [Auto] Αυτόματος εντοπισμός και επιλογή του βέλτιστου φορμά ήχου που υποστηρίζεται.
- [PCM] Η συσκευή ήχου δεν υποστηρίζει φορμά πολυκαναλικού ήχου. Πραγματοποιείται downmix του ήχου σε δύο κανάλια.
- [Bitstream] Επιλογή αυθεντικού ήχου για εμπειρία ήχου Dolby ή DTS (απενεργοποιείται το ειδικό εφέ ήχου για  $Biv$ τεο BD).

### Σημείωση

- Βεβαιωθείτε ότι το φορμά ήχου υποστηρίζεται από το δίσκο και τη συνδεδεμένη συσκευή ήχου (ενισχυτής/ δέκτης).
- Εάν έχει ενεργοποιηθεί η επιλογή [Bitstream], πραγματοποιείται σίγαση του διαδραστικού ήχου που μοιάζει με τον ήχο του κουμπιού.

### [PCM Downsampling]

Ρύθμιση του ρυθμού δειγματοληψίας για έξοδο ήχου PCM από την υποδοχή DIGITAL OUT (ομοαξονική/οπτική).

- [On] Μείωση της δειγματοληψίας ήχου  $PCM$  or  $48kHz$
- [Off] Για BD ή DVD που έχουν εγγραφεί σε LPCM χωρίς προστασία δικαιωμάτων πνευματικής ιδιοκτησίας, πραγματοποιείται έξοδος των σημάτων ήχου 2 καναλιών έως 96 kHz ως σημάτων LPCM χωρίς μετατροπή.

### [Speaker Setup]

Βελτιστοποιεί την έξοδο ήχου surround για το συνδεδεμένο σύστημα ηγείων.

- [Speaker Setup] Ενεργοποίηση του δοκιμαστικού ήχου για τα ηχεία και το υπονούφερ.
- [Speaker Distance] Ρύθμιση του χρόνου καθυστέρησης για τα ηχεία και το υπονούφερ εάν έχουν τοποθετηθεί πιο κοντά στη θέση ακρόασης, έτσι ώστε η έξοδος ήχου από όλα τα ηχεία να φτάνει στη θέση ακρόασης ταυτόχρονα.
- [Speaker Volume] Ρύθμιση του επιπέδου έντασης των ηχείων και του υπογούφερ για ιδανική ισορροπία ήγου.

### [Speaker Size]

- Ρύθμιση του μεγέθους ηχείων για τα ηχεία και το υπογούφερ.
- Επιλογή μεγέθους [Large] για ηχεία που μπορούν να παράγουν σήμα χαμηλής συχνότητας κάτω από 120 Hz.
- Επιλογή [No Speaker] εάν δεν υπάρχουν συνδεδεμένα ηχεία.
- Εάν τα μπροστινά ηχεία έχουν ρυθμιστεί σε [Small], η ρύθμιση του υπογούφερ είναι [On] και δεν μπορεί να αλλάξει.
- Εάν το υπογούφερ έχει ρυθμιστεί σε [Off], η ρύθμιση των μπροστινών ηχείων είναι [Large] και δεν μπορεί να αλλάξει.

## Συμβουλή

- Κατά τη ρύθμιση του επιπέδου έντασης ήχου το ηχείο παράγει έναν δοκιμαστικό τόνο.
- Υπολογίστε ρύθμιση 1ms για κάθε 30 εκ. απόσταση μεταξύ του ηχείου και της θέσης ακρόασης.

## Ρύθμιση προτιμήσεων

- 1 Πατήστε το <del>Δ</del>.<br>2 Eπιλέξτε **[Settin**]
- Επιλέξτε [Settings] και στη συνέχεια πατήστε ΟΚ.
- 3 Επιλέξτε [Preference Setup], και πατήστε >.

![](_page_22_Picture_441.jpeg)

- 4 Eveovoποιήστε μια επιλονή και πατήστε OK.
- 5 Επιλέξτε μια ρύθμιση και πατήστε OK.
	- Για να επιστρέψετε στο προηγούμενο μενού, πατήστε 5 ΒΑΣΚ.
	- Για έξοδο από το μενού, πατήστε <del>Δ</del>.

### [Menu Language]

Επιλογή γλώσσας μενού επί της οθόνης.

### Σημείωση

• Εάν συνδέσετε το προϊόν σε τηλεόραση συμβατή με HDMI CEC μέσω καλωδίου HDMI, πραγματοποιεί αυτόματα μετάβαση στη γλώσσα προβολής μενού που ἐχετε ουθμίσει στην τηλεόρασή σας (εάν η γλώσσα που έχετε ρυθμίσει στην τηλεόραση υποστηρίζεται από το προϊόν).

### [Parental Control]

Περιορισμός της πρόσβασης σε δίσκους που περιέχουν περιεχόμενο ακατάλληλο για παιδιά. Aυτοί οι τύποι δίσκων πρέπει να εγγράφονται με διαβαθμίσεις.

Για να αποκτήσετε πρόσβαση, πληκτρολογήστε τον κωδικό πρόσβασης που ρυθμίσατε την τελευταία φορά ή '0000'.

## Σημείωση

- Οι δίσκοι που έχουν διαβάθμιση μεγαλύτερη από το επίπεδο που έγετε ορίσει στην επιλογή [Parental Control] απαιτούν κωδικό πρόσβασης για αναπαρανωνή.
- Οι διαβαθμίσεις εξαρτώνται από την περιοχή. Για αναπαρανωνή όλων των δίσκων, επιλέξτε '8' για **βίντεο DVD και BD.**
- Ορισμένοι δίσκοι έχουν διαβαθμίσεις τυπωμένες πάνω τους αλλά η εγγραφή τους δεν έχει πρανματοποιηθεί με διαβαθμίσεις. Αυτή η λειτουργία δεν ισχύει σε τέτοιου τύπου δίσκους.

### [Screen Saver]

Eνερνοποίηση ή απενερνοποίησης της λειτουργίας προφύλαξης οθόνης. Αποτρέπει τη φθορά της τηλεόρασης λόγω έκθεσης της οθόνης σε στατικές εικόνες για πολύ μεγάλο γρονικό διάστημα.

- [On] Ενεργοποίηση της προφύλαξης οθόνης μετά από 10 λεπτά αδράνειας (για παράδειγμα σε λειτουργία παύσης ή διακοπής).
- [Off] Απενεργοποίηση της λειτουργίας προφύλαξης οθόνης.

### [Change Password]

Ρύθμιση ή αλλανή κωδικού πρόσβασης.

1) Πατήστε τα αριθμητικά πλήκτρα για να πληκτρολογήσετε τον κωδικό πρόσβασης ή τον πιο πρόσφατο κωδικό πρόσβασης. Εάν <u> ξενάσετε τον κωδικό σας, πληκτρολονήστε</u> 10000<sup>'</sup> και πατήστε ΟΚ.

2) Πληκτρολογήστε το νέο κωδικό πρόσβασης. 3) Πληκτρολογήστε τον ίδιο κωδικό πρόσβασης ξανά.

4) Μεταβείτε στο [Confirm] στο μενού και πατήστε ΟΚ.

### [Display Panel]

Επιλογή του επιπέδου φωτεινότητας της οθόνης ενδείξεων της πρόσοψης.

- [Normal] Κανονική φωτεινότητα.
- [Dim] Για μείωση της φωτεινότητας της οθόνης.

### [Auto Standby]

Ενεργοποίηση ή απενεργοποίηση της λειτουργίας αυτόματης μετάβασης σε αναμονή. Πρόκειται για μια λειτουργία εξοικονόμησης ενέργειας.

- [On] μετάβαση σε αναμονή μετά από 30 λεπτά αδράνειας (για παράδειγμα, σε λειτουργία παύσης ή διακοπής).
- [Off] Απενεργοποίηση αυτόματης μετάβασης σε αναμονή.

### **IVCD PBC1**

Ενεργοποίηση ή απενεργοποίηση του μενού περιεχομένων σε VCD/SVCD με λειτουργία PBC (έλεγχος αναπαραγωγής).

- [On] Εμφάνιση του μενού ευρετηρίου όταν τοποθετείτε ένα δίσκο για αναπαραγωγή.
- [Off] Παράλειψη του μενού και έναρξη της αναπαραγωγής από τον πρώτο τίτλο.

## Pύθμιση EasyLink

- 1 Патήσт $\epsilon$  то  $\triangle$ .
- 2 Επιλέξτε [Settings] και στη συνέχεια πατήστε ΟΚ.
- 3 Επιλέξτε [EasyLink Setup], και πατήστε >.

![](_page_23_Picture_452.jpeg)

- 4 Eνεργοποιήστε μια επιλογή και πατήστε OK.
- 5 Επιλέξτε μια ρύθμιση και πατήστε OK.
	- Για να επιστρέψετε στο προηγούμενο μενού, πατήστε 5 ΒΑΣΚ.
	- Για έξοδο από το μενού, πατήστε **Δ**.

### [EasyLink]

Το προϊόν υποστηρίζει Philips Easylink που χρησιμοποιεί το πρωτόκολλο HDMI CEC (Έλεγχος ηλεκτρονικών καταναλωτικών προϊόντων). Μπορείτε να χρησιμοποιήσετε ένα μόνο τηλεχειριστήριο για να ελέγξετε όλες τις συμβατές με EasyLink συσκευές οι οποίες έχουν συνδεθεί μέσω υποδοχών HDMI.

- [On] Ενεργοποίηση λειτουργιών EasyLink.
- [Off] Απενεργοποίηση λειτουργιών Fasyl ink.

### [One Touch Play]

Όταν πατάτε το κουμπί **STANDBY** Ο για να ενεργοποιήσετε το προϊόν, η τηλεόραση (εάν υποστηρίζει αναπαραγωγή με ένα πάτημα) ενεργοποιείται αυτόματα και μεταβαίνει στο κανάλι εισόδου βίντεο. Έναρξη της αναπαραγωγής δίσκου εάν υπάρχει δίσκος στο προϊόν.

- [On] Ενεργοποίηση της λειτουργίας αναπαραγωγής με ένα πάτημα.
- [Off] Απενεργοποίηση της λειτουργίας αναπαραγωγής με ένα πάτημα.

### [One Touch Standby]

Όταν πατάτε και κρατάτε πατημένο το κουμπί STANDBY (9), όλες οι συνδεδεμένες συσκευές HDMI CEC (εάν η συσκευή υποστηρίζει τη λειτουργία αναμονής με ένα πάτημα) μεταβαίνουν ταυτόχρονα σε λειτουργία αναμονής.

- [On] Ενεργοποίηση της λειτουργίας μετάβασης σε αναμονή με ένα πάτημα.
- **[Off]** Απενερνοποίηση της λειτουργίας μετάβασης σε αναμονή με ένα πάτημα.

### Σημείωση

- Για να χρησιμοποιήσετε τα κουμπιά ελέγχου EasyLink πρέπει πρώτα να ενεργοποιήσετε τις λειτουργίες HDMI CEC στην τηλεόραση/συσκευές. Δείτε το εγχειρίδιο της τηλεόρασης/συσκευών για λεπτομέρειες.
- H Philips δεν εγγυάται 100% διαλειτουργικότητα με όλες τις συσκευές που είναι συμβατές με HDMI CEC.

## Προηγμένες ρυθμίσεις

- Πατήστε το  $\spadesuit$ .
- 2 Eπιλέξτε [Settings] και στη συνέχεια πατήστε ΟΚ.
- 3 Επιλέξτε [Advanced Setup] και στη συνέχεια πατήστε  $\blacktriangleright$ .

![](_page_24_Picture_377.jpeg)

- 4 Eνεργοποιήστε μια επιλογή και πατήστε  $\alpha$
- 5 Επιλέξτε μια ρύθμιση και πατήστε OK.
	- Για να επιστρέψετε στο προηγούμενο μενού. πατήστε <sup>1</sup> ΒΑΣΚ.
	- Για έξοδο από το μενού, πατήστε <sup>4</sup>

### [BD-Live Security]

Μπορείτε να περιορίσετε την πρόσβαση στο Internet για επιπλέον περιεχόμενο BD-Live, το οποίο είναι διαθέσιμο σε ορισμένους δίσκους Blu-rav.

- [On] Η πρόσβαση στο Internet περιορίζεται για όλα τα περιεχόμενα BD-Live.
- [Off] Η πρόσβαση στο Internet επιτρέπεται για όλα τα περιεχόμενα BD-Live.

### [Network]

Ρύθμιση σύνδεσης στο Internet για λήψη ενημερωμένου λογισμικού και πρόσβαση σε επιπλέον περιεχόμενο BD-Live. Σας καθοδηγεί σε μια διαδικασία εγκατάστασης δικτύου βήμα προς βήμα.

![](_page_24_Picture_11.jpeg)

### Σημείωση

• Για λεπτομέρειες σχετικά με τη ρύθμιση δικτύου, δείτε την ενότητα "Ξεκινώντας" > "Εγκατάσταση δικτύου".

### [Software Download]

Ενημέρωση του λογισμικού του προϊόντος (εάν υπάρχει διαθέσιμη νεότερη έκδοση στην ιστοσελίδα της Philips) για βελτίωση των δυνατοτήτων αναπαραγωγής του προϊόντος.

- [USB] Λήψη λογισμικού από τη συσκευή USB που είναι συνδεδεμένη στο προϊόν.
- [Network] Λήψη λογισμικού από το δίκτυο

![](_page_24_Picture_18.jpeg)

#### • Για λεπτομέρειες σγετικά με την ενημέρωση λογισμικού δείτε την ενότητα "Πρόσθετες πληροφορίες" > "Ενημέρωση λογισμικού".

### [Clear Memory]

![](_page_24_Picture_21.jpeg)

• Όταν διαγράψετε τα περιεχόμενα της τοπικής αποθήκευσης, οι προηγούμενες λήψεις επιπλέον περιεχόμενου BD-Live δεν θα είναι πια διαθέσιμες.

Εάν η εσωτερική μνήμη του προϊόντος δεν επαρκεί για τη λήψη επιπλέον περιεχόμενου BD-Live για δίσκο BD, μορφοποιήστε την τοπική αποθήκευση για να διαγράψετε όλα τα περιεχόμενα.

### Σημείωση

- Μπορείτε να χρησιμοποιήσετε μια συσκευή USB για εξωτερική αποθήκευση για να αποθηκεύετε τα ληφθέντα αρχεία.
- Η τοπική αποθήκευση είναι ένας φάκελος (BUDA) που βρίσκεται στη συνδεδεμένη συσκευή USB.

### [DivX® VOD Code]

Εμφανίζει τον κωδικό εγγραφής DivX®.

### Συμβουλή

• Πληκτρολογήστε τον κωδικό εγγραφής DivX του προϊόντος κάθε φορά που ενοικιάζετε ή αγοράζετε βίντεο από τη διεύθυνση www.divx.com/vod. Η αναπαραγωγή των βίντεο DivX που έχουν ενοικιαστεί ή αγοραστεί μέσω υπηρεσίας DivX® VOD (Βίντεο κατ' απαίτηση) είναι δυνατή μόνο στη συσκευή στην οποία έχουν καταχωρηθεί.

### [Version Info.]

Εμφανίζει την έκδοση του λογισμικού και τη διεύθυνση MAC του προϊόντος.

### Συμβουλή

• Αυτές οι πληροφορίες είναι χρήσιμες για να μπορείτε να ελέγχετε εάν υπάρχει νεότερη έκδοση λογισμικού στην ιστοσελίδα της Philips και να πραγματοποιείτε λήψη και εγκατάστασή της στο προϊόν.

### [Restore Default Settings]

Επαναφορά όλων των ρυθμίσεων του προϊόντος στις εργοστασιακές ρυθμίσεις, εκτός από τη  $\rho$ ύθμιση [Parental Control].

# 7 Πρόσθετες πληροφορίες

## Evnuέρωση λονισμικού

Για ενημερώσεις λογισμικού για να ενισχύσετε την απόδοση, ελέγξτε την τρέχουσα έκδοση λογισμικού του προϊόντος για να τη συγκρίνετε με την πιο πρόσφατη έκδοση λογισμικού (εάν υπάρχει διαθέσιμη) στην ιστοσελίδα της Philips.

- 1  $\Box$   $\Box$   $\Box$   $\Box$   $\Box$   $\Box$   $\Box$
- 2 Επιλέξτε [Settings] και στη συνέχεια πατήστε ΟΚ.
- 3 Επιλέξτε [Advanced Setup] > [Version Info.], και πατήστε **ΟΚ**.

### Ενημέρωση λογισμικού μέσω δικτύου

- Ενκαταστήστε τη σύνδεση δικτύου (δείτε την ενότητα "Ξεκινώντας" > "Εγκατάσταση δικτύου").
- 2 Στην Αργική σελίδα, επιλέξτε [Settings] > [Advanced Setup] > [Software Download] > [Network].
	- → Σας ζητείται να ξεκινήσετε τη διαδικασία αναβάθμισης εάν εντοπιστεί μέσο αναβάθμισης.
- 3 Ακολουθήστε τις οδηγίες στην τηλεόραση για να επιβεβαιώσετε τη λειτουργία ενημέρωσης.
	- ← Μόλις ολοκληρωθεί η ενημέρωση λογισμικού, το προϊόν απενεργοποιείται αυτόματα και μεταβαίνει σε κατάσταση αναμονής.
- 4 Aποσυνδέστε το καλώδιο ρεύματος για λίγα δευτερόλεπτα, και ξανασυνδέστε το για επανενεργοποίηση του προϊόντος.

### Evnuέρωση λονισμικού μέσω USB

- 1 Επισκεφθείτε τη διεύθυνση www.philips. com/support για να ελέγξετε εάν υπάρχει διαθέσιμη πιο πρόσφατη έκδοση λογισμικού για το προϊόν.
- 2 Πραγματοποιήστε λήψη του λογισμικού σε μια μονάδα USB flash:
	- (1) Αποσυμπιέστε το αρχείο και βεβαιωθείτε ότι ο αποσυμπιεσμένος φάκελος έχει την ονομασία "UPG".
	- $\Omega$  Τοποθετήστε το φάκελο "UPG" στο ριζικό κατάλογο.
- 3 Συνδέστε τη μονάδα USB flash στην υποδοχή  $\leftarrow$  (USB) του προϊόντος.
- 4 Στην Αργική σελίδα, επιλέξτε [Settings] >  $[Advanced Setup] > [Software Download] >$  $[USB]$
- 5 Aκολουθήστε τις οδηγίες στην τηλεόραση για να επιβεβαιώσετε τη λειτουργία ενημέρωσης.
	- → Μόλις ολοκληρωθεί η ενημέρωση λογισμικού, το προϊόν απενεργοποιείται αυτόματα και μεταβαίνει σε κατάσταση αναμονής.
- 6 Aποσυνδέστε το καλώδιο ρεύματος για λίγα δευτερόλεπτα, και ξανασυνδέστε το νια επανενεργοποίηση του προϊόντος.

### Σημείωση

• Μην διακόπτετε την τροφοδοσία και μην αφαιρείτε τη μονάδα USB flash κατά τη διάρκεια της ενημέρωσης λογισμικού προς αποφυγή ενδεχόμενης βλάβης στο προϊόν.

## Φροντίδα

## Προσοχή

• Mny χρησιμοποιείτε ποτέ διαλύτες όπως βενζίνη. διαλυτικά, καθαριστικά του εμπορίου, ή αντιστατικά σπρέι που προορίζονται για δίσκους.

### Καθαρισμός δίσκων

Σκουπίστε το δίσκο με πανί καθαρισμού από μικροφίμπρα με κατεύθυνση από το κέντρο προς την άκρη σε ευθεία γραμμή.

## Προδιαγραφές

### Σημείωση

Ο σχεδιασμός και οι προδιαγραφές υπόκεινται σε αλλαγές χωρίς προειδοποίηση

### Αναπαραγωγή μέσων

BD-Video, DVD-Video, DVD+R/+RW, DVD-R/-RW, DVD+R/-R DL, CD-R/CD-RW, Audio CD, Video CD/SVCD, Picture CD, MP3-CD, WMA-CD, DivX (Ultra)-CD, μονάδα USB flash.

### Παρεχόμενα αξεσουάρ

- **Τηλεχειριστήριο και μπαταρίες**
- Καλώδια ήγου/εικόνας
- Καλώδιο τροφοδοσίας
- Καλώδιο HDMI κατηγορίας 2
- Οδηγός γρήγορης έναρξης
- Εγχειρίδιο χρήσης
- CD-ROM με εγχειρίδιο χρήσης σε πολλές γλώσσες (διατίθεται μόνο στην έκδοση για την ηπειρωτική Ευρώπη)

### **Βίντεο**

- Σύστημα σημάτων: PAL / NTSC
- Έξοδος εικόνας σύνθετου σήματος: 1 Vp-p (75 ohm)
- Έξοδος εικόνας σήματος συνιστωσών: 480/576i, 480/576p, 720p, 1080i
	- Y: 1 Vp-p (75 ohm)
	- $\cdot$  Pb: 0,7 V-pp (75 ohm)
	- Pr: 0,7 V-pp (75 ohm)
- Έξοδος HDMI 480p, 576p, 720p, 1080i, 1080p, 1080p24

### Ήχος

- Αναλογική έξοδος 2 καναλιών
	- Ήχος μπροστά L + R :  $2$  Vrms ( $> 1$  kohm)
- Αναλογική έξοδος 7.1 καναλιών
	- Ήχος μπροστά L + R:  $2$  Vrms ( $> 1$  kohm)
	- $H \times C$ surround  $L + R$ :  $2$  Vrms ( $> 1$  kohm)
	- Κεντρική έξοδος ήχου:  $2$  Vrms ( $> 1$  kohm)
	- Έξοδος ήχου υπογούφερ: 1,15 Vrms ( $> 1$  kohm)
	- Πίσω έξοδος ήχου L + R :  $2$  Vrms ( $> 1$  kohm)
- Ψηφιακή έξοδος: 0,5 Vp-p (75 ohm)
- Οπτική, ομοαξονική
- Έξοδος HDMI
- Συχνότητα δειγματοληψίας:
	- MP3: 32 kHz, 44,1 kHz, 48 kHz
	- WMA: 44.1 kHz, 48 kHz
- Σταθερός ρυθμός bit:
	- MP3: 112 kbps 320 kpbs
	- WMA: 48 kpbs 192 kpbs

### USB

- Συμβατότητα: Hi-Speed USB (2.0)
- Υποστήριξη κατηγοριών: UMS (Κατηγορία μαζικής αποθήκευσης USB)

### Κύρια μονάδα

- Εύρος τιμών τροφοδοσίας ρεύματος
	- Ευρώπη: 220~240V ~AC, ~50 Hz
	- Pωσία: 220~230V ~AC, ~50 Hz
	- Ασία Ειρηνικού: 110~240V ~AC,  $50 - 60$  Hz
	- Λατινική Αμερική: 110~240V ~AC,  $50 - 60$  Hz
- $Kiwa: 110~240V ~AC. ~50 Hz$
- Κατανάλωση ρεύματος: 22 W
- Κατανάλωση ρεύματος σε λειτουργία αναμονής: 0,25W
- Διαστάσεις (π x υ x β): 435 x 55,7 x 245 (χιλ.)

## Καθαρό βάρος: 2,4 κιλά

## Προδιαγραφές λέιζερ

- Τύπος λέιζερ:
	- Δίοδος λέιζερ BD: InGaN/AIGaN
	- Δίοδος λέιζερ DVD: InGaAIP
	- Δίοδος λέιζερ CD: A IGaAs
- Μήκος κύματος:
	- $BD: 405 + 5nm/5nm$
	- DVD: 650 +13nm/-10nm
	- $CD: 790 + 15nm/ -15nm$
- Ισχύς εξόδου:
	- BD: Μέγ. διαβαθμίσεις: 20mW
	- DVD: Μέγ. διαβαθμίσεις: 7mW
	- CD: Μέγ. διαβαθμίσεις: 7mW

# Ց Αντιμετώπιση προβλημάτων

### Προειδοποίηση

• Κίνδυνος ηλεκτροπληξίας. Μην αφαιρείτε ποτέ το περίβλημα του προϊόντος.

Για να εξακολουθεί να ισχύει η εγγύηση, μην επιχειρήσετε ποτέ να επιδιορθώσετε το προϊόν μόνοι σας.

Εάν αντιμετωπίσετε προβλήματα κατά τη χρήση του προϊόντος, ελέγξτε τα παρακάτω σημεία πριν ζητήσετε επισκευή. Εάν συνεχίζετε να αντιμετωπίζετε προβλήματα, δηλώστε το προϊόν σας και λάβετε υποστήριξη στη διεύθυνση www. philips.com/welcome.

Εάν επικοινωνήσετε με τη Philips, θα σας ζητηθεί o αριθμός μοντέλου και ο αριθμός σειράς του προϊόντος. Ο αριθμός μοντέλου και ο αριθμός σειράς βρίσκονται στο πίσω μέρος του προϊόντος. Σημειώστε τους αριθμούς εδώ:

Aριθμός μοντέλου

Αριθμός σειράς

### Κύρια μονάδα

### Δεν υπάρχει ανταπόκριση στις εντολές του τηλεχειριστηρίου.

- Συνδέστε το προϊόν στην πρίζα.
- Στρέψτε το τηλεχειριστήριο προς τον αισθητήρα υπέρυθρων που βρίσκεται στην πρόσοψη του προϊόντος.
- Tοποθετήστε σωστά τις μπαταρίες.
- Τοποθετήστε νέες μπαταρίες στο τηλεχειριστήριο.

### Fικόνα

### Δεν προβάλλεται εικόνα.

Συμβουλευθείτε το εγχειρίδιο της τηλεόρασής σας για να επιλέξετε το σωστό κανάλι εισόδου βίντεο. Αλλάξτε το κανάλι της τηλεόρασης μέγρι να εμφανιστεί η οθόνη Philips.

### Δεν υπάρχει εικόνα στη σύνδεση HDMI.

- Εάν το προϊόν είναι συνδεδεμένο σε συσκευή προβολής χωρίς εξουσιοδότηση μέσω καλωδίου HDMI, ενδέχεται να μην είναι δυνατή η έξοδος σήματος εικόνας/ήχου.
- Ελέγξτε μήπως είναι ελαττωματικό το καλώδιο HDMI. Αντικαταστήστε το καλώδιο HDMI με καινούργιο καλώδιο.
- Εάν αυτό συμβαίνει όταν αλλάζετε τη ρύθμιση [HDMI Video], πατήστε HDMI επανειλημμένα στο τηλεχειριστήριο μέχρι να εμφανιστεί εικόνα.

### Δεν υπάρχει σήμα εικόνας υψηλής ευκρίνειας στην τηλεόραση.

- Βεβαιωθείτε ότι ο δίσκος περιένει βίντεο υψηλής ευκρίνειας.
- Βεβαιωθείτε ότι η τηλεόραση περιέχει βίντεο υψηλής ευκρίνειας.

## Ήχος

### Δεν υπάρχει έξοδος ήχου από την τηλεόραση.

- Βεβαιωθείτε ότι τα καλώδια ήχου είναι συνδεδεμένα στην είσοδο ήχου της τηλεόρασης.
- Εκχωρήστε την είσοδο ήχου της τηλεόρασης στην αντίστοιχη είσοδο βίντεο. Για περισσότερες λεπτομέρειες, ανατρέξτε στο εγχειρίδιο χρήσης της τηλεόρασής.

### Δεν υπάρχει έξοδος ήχου από τα ηχεία της συσκευής ήχου (Home Cinema/ενισχυτής/δέκτης).

- Βεβαιωθείτε ότι τα καλώδια ήχου είναι συνδεδεμένα στην είσοδο ήχου της συσκευής ήχου.
- Ενεργοποιήστε τη συσκευή ήχου στη σωστή πηνή εισόδου ήγου.

### Δεν αναπαράγεται ήχος 7.1 καναλιών από τα ηχεία του ηχοσυστήματος.

- Βεβαιωθείτε ότι ο δίσκος περιέχει ήχο 7.1 καναλιών.
- Βεβαιωθείτε ότι ο δίσκος υποστηρίζει ήγο 7.1 καναλιών.

Βεβαιωθείτε ότι το φορμά ήγου υποστηρίζεται από το δίσκο και τη συνδεδεμένη συσκευή ήχου (ενισχυτής/ δέκτης).

### Δεν υπάρχει ήχος από σύνδεση HDMI.

Ενδέχεται να μην παράγεται ήχος από την έξοδο HDMI εάν η συνδεδεμένη συσκευή δεν είναι συμβατή με HDCP ή είναι συμβατή μόνο με το πρότυπο DVI.

### Δεν υπάρχει έξοδος δευτερεύοντος ήχου για τη λειτουρνία Picture-in-Picture.

Όταν έχετε ενεργοποιήσει την επιλογή [Bitstream] στο μενού [HDMI Audio] ή [Digital Audio], πραγματοποιείται σίναση του διαδραστικού ήχου, όπως του ήχου για τη λειτουργία Picture-in-Picture. Καταργήστε την επιλονή του [Bitstream].

### Αναπαραγωγή

### Δεν είναι δυνατή η αναπαρανωνή του δίσκου.

- Βεβαιωθείτε ότι ο δίσκος έχει τοποθετηθεί σωστά.
- Βεβαιωθείτε ότι το προϊόν υποστηρίζει το δίσκο. Δείτε 'Προδιαγραφές'.
- Βεβαιωθείτε ότι το προϊόν υποστηρίζει τον κωδικό περιογής του DVD ή BD.
- Για DVD±RW ή DVD±R, βεβαιωθείτε ότι ο δίσκος έχει ολοκληρωθεί.
- Καθαρίστε το δίσκο.

### Δεν είναι δυνατή η αναπαραγωγή ή η ανάγνωση αργείων δεδομένων (IPEG, MP3, WMA).

- Βεβαιωθείτε ότι η εγγραφή του αρχείου δεδομένων έχει πραγματοποιηθεί σε φορμά UDF, ISO9660 ή IOLIET.
- Βεβαιωθείτε ότι η επιλεγμένη ομάδα (φάκελος) δεν περιέχει περισσότερα από 9.999 αρχεία για DVD και 999 αρχεία για CD.
- Βεβαιωθείτε ότι η επέκταση του αρχείου JPEG είναι .jpg, .JPG, .jpeg ή .JPEG.
- Βεβαιωθείτε ότι η επέκταση του αρχείου MP3/WMA είναι .mp3 ή .MP3, και .wma ή .WMA via Windows Media™ Audio.

### Δεν είναι δυνατή η αναπαραγωγή αρχείων βίντεο DivX.

- Βεβαιωθείτε ότι το αρχείο βίντεο DivX έχει ολοκληρωθεί.
- Βεβαιωθείτε ότι η επέκταση του ονόματος του αργείου είναι σωστή.

### Δεν είναι δυνατή η ανάγνωση του περιεχομένου της μονάδας USB flash.

Το φορμά της μονάδας USB flash δεν είναι συμβατό με το προϊόν.

- Η διαμόρφωση της μονάδας έχει γίνει με διαφορετικό σύστημα αρχείων που δεν υποστηρίζεται από αυτό το προϊόν (π.χ. NTFS).
- Το μέγιστο μέγεθος μνήμης που υποστηρίζεται είναι 160GB.

### Στην τηλεόραση εμφανίζεται η ένδειξη ανύπαρκτης καταχώρισης.

Ηλειτουρνία δεν είναι δυνατή.

### Η λειτουργία EasyLink δεν λειτουργεί.

Βεβαιωθείτε ότι το προϊόν είναι συνδεδεμένο σε τηλεόραση EasyLink μάρκας Philips και ότι η ρύθμιση [EasyLink] στο μενού έχει ρυθμιστεί σε **[On]**.

### Δεν είναι δυνατή η πρόσβαση στη λειτουργία BD-I ive.

- Ελέγξτε τη σύνδεση δικτύου και βεβαιωθείτε ότι το δίκτυο έχει εγκατασταθεί.
- Διαγράψτε τα περιεχόμενα της τοπικής αποθήκευσης.
- Βεβαιωθείτε ότι ο δίσκος BD υποστηρίζει τη λειτουρνία BD Live.

# 9 Γλωσσάρι

# A

### AVCHD

AVCHD is a new format (standard) for high definition video cameras that can be used to record and play high-resolution HD images.

## $\overline{B}$

### **BONUSVIEW**

Πρόκειται για βίντεο BD (Final Standard Profile ή Profile 1.1) που υποστηρίζει διαδραστικό περιεχόμενο κωδικοποιημένο στο δίσκο, όπως η λειτουργία picture-in-picture. Αυτό σημαίνει ότι μπορείτε να πραγματοποιείτε ταυτόχρονη αναπαραγωγή της κύριας και της δευτερεύουσας εικόνας.

## D

### DivX Video-On-Demand (Βίντεο κατ' απαίτηση)

Aυτή η συσκευή DivX Certified® πρέπει να καταχωρηθεί για να είναι δυνατή η αναπαραγωγή περιεχομένου DivX Video-ondemand (VOD). Για να δημιουργήσετε τον κωδικό εγγραφής, εντοπίστε την ενότητα DivX VOD στο μενού ρύθμισης της συσκευής σας. Μεταβείτε

στη διεύθυνση vod.divx.com με αυτό τον κωδικό για να ολοκληρώσετε τη διαδικασία εγγραφής και να μάθετε περισσότερα για το βίντεο DivX.

### Dolby Digital

Ένα ηχοσύστημα περιβάλλοντος ήχου (surround), το οποίο αναπτύχθηκε από τη Dolby Laboratories, το οποίο περιλαμβάνει μέχρι έξι κανάλια ψηφιακού ήγου (εμπρός αριστερά και δεξιά, περιβάλλοντος (surround) αριστερά και δεξιά, κέντρου και υποβαθύφωνο (subwoofer)).

### **DTS**

Ψηφιακά Κινηματοθεατρικά Συστήματα. Ένα surround ηχοσύστημα, το οποίο παρέχει 5.1 κανάλια ασυνεχούς ψηφιακού ήχου σε καταναλωτικά ηλεκτρονικά προϊόντα και περιεχόμενο λογισμικού. Δεν αναπτύσσεται από Tn Dolby Digital.

## H

### **HDCP**

Προστασία Ψηφιακού Περιεχομένου Υψηλού Εύρους Ζώνης. Πρόκειται για μια προδιαγραφή, η οποία παρέχει ασφαλή μετάδοση του ψηφιακού περιεχομένου από τη μια συσκευή στην άλλη (χωρίς παραβίαση πνευματικών δικαιωμάτων.)

### **HDMI**

Το πρότυπο HDMI (Διασύνδεση Πολυμέσων Υψηλής Ευκρίνειας) είναι μια ψηφιακή διασύνδεση υψηλής ταχύτητας που μπορεί να μεταδώσει ασυμπίεστο σήμα βίντεο ƵƸƧƫƞƲƥƵƪƱƟƭƥƩơƲƪơƩƸƧƶƩơƪƼưƯƫƵƪơƭơƫƩƪƼ ήχο. Παρέχει υψηλή ποιότητα εικόνας και ήχου, πλήρως απαλλαγμένη από θόρυβο. Η διασύνδεση HDMI είναι πλήρως συμβατή με προγενέστερες συσκευές DVI. Όπως απαιτείται από το πρότυπο HDMI, εάν

πραγματοποιηθεί σύνδεση σε προϊόντα HDMI ή DVI χωρίς HDCP (High-bandwidth Digital Content Protection) δεν θα υπάρξει έξοδος βίντεο ή ήχου.

### - IPFG

Μια πολύ συνηθισμένη μορφή αρχείων ψηφιακών σταθερών εικόνων. Ένα σύστημα συμπίεσης δεδομένων σταθερών εικόνων, το οποίο συνιστά η Ένωση Ειδικών Φωτονραφίας (loint Photographic Expert Group), χαρακτηριστικό του οποίου είναι η μικρή μείωση της ποιότητας της εικόνας, παρά το μεγάλο λόγο συμπίεσης. Τα αρχεία αναγνωρίζονται χάρη στην προέκταση ονόματος αρχείου '.jpg' ή '.jpeg.'

## L

### LAN (Τοπικό δίκτυο)

Μια ομάδα συνδεδεμένων συσκευών σε μια εταιρεία, σχολείο ή σπίτι. Υποδεικνύει τα όρια ενός συγκεκριμένου δικτύου.

# M

### MP3

Μια μορφή αρχείου με σύστημα συμπίεσης δεδομένων ήχου. ΜΡ3 είναι η σύντμηση του Motion Picture Experts Group 1 (ή MPEG-1) Audio Layer 3. Με τη μορφή MP3, ένα CD-R ή CD-RW μπορεί να περιέχει περίπου 10 φορές περισσότερα δεδομένα σε σχέση με ένα κανονικό CD.

## P

### PBC

Έλεγχος αναπαραγωγής. Ένα σύστημα κατά το οποίο η πλοήγησή σας πραγματοποιείται μέσω Video CD/Super VCD με μενού επί της οθόνης τα οποία έχουν καταγραφεί στο δίσκο. Μπορείτε να απολαύσετε διαδραστική αναπαραγωγή και αναζήτηση.

### PCM

Παλμοκωδική Διαμόρφωση. Ένα ψηφιακό σύστημα κωδικοποίησης ήχου.

# W

### WMA

Windows Media™ Audio. Αναφέρεται σε μια τεχνολογία συμπίεσης ήχου, η οποία αναπτύχθηκε από την Microsoft Corporation. Τα δεδομένα WMA μπορούν να κωδικοποιηθούν με χρήση του Windows Media Player έκδοση 9 ή του Windows Media Player για Windows XP. Τα αρχεία αναγνωρίζονται από την επέκτασή τους 'wma.

## Ƌ

### Κωδικός περιοχής

Ένα σύστημα το οποίο επιτέπει την αναπαραγωγή δίσκων μόνο στην καθορισμένη περιοχή. Η μονάδα αυτή αναπαράγει μόνο δίσκους με συμβατούς κωδικούς περιοχής. Μπορείτε να βρείτε τον κωδικό περιοχής της μονάδας σας στην ετικέτα του προϊόντος. Κάποιοι δίσκοι είναι συμβατοί με περισσότερες από μία περιοχές (ή με ΟΛΕΣ τις περιοχές.)

## Ƙ

### Ψηφιακό ακουστικό σήμα

Ψηφιακό ακουστικό σήμα είναι ένα ηχητικό σήμα το οποίο έχει μετατραπεί σε ψηφιακές τιμές. Το ψηφιακό ακουστικό σήμα μπορεί να μεταδοθεί μέσω πολλαπλών καναλιών. Ο αναλογικός ήχος μπορεί να μεταδοθεί μόνο μέσω δύο καναλιών.

## $\Lambda$

### Δίσκος Blu-ray (BD)

Ο δίσκος Blu-ray είναι ένας οπτικός δίσκος επόμενης γενιάς με δυνατότητα αποθήκευσης πέντε φορές περισσότερων δεδομένων από έναν συμβατικό δίσκο DVD. Χάρη στη μεγάλη χωρητικότητά του μπορείτε να επωφεληθείτε από λειτουργίες όπως βίντεο υψηλής ευκρίνειας, πολυκαναλικό περιβάλλοντα ήχο, διαδραστικά μενού και άλλα.

# ƌ

### Λόγος διαστάσεων

Ο λόγος διαστάσεων αναφέρεται στο λόγο μήκους προς ύψος μιας οθόνης τηλεόρασης. Ο λόγος μιας συνηθισμένης τηλεόρασης είναι 4:3, ενώ ο λόγος μιας τηλεόρασης υψηλής ανάλυσης ή ευρείας οθόνης είναι 16:9. Η λειτουργία εναλλαγής λόγου διαστάσεων σας δίνει τη δυνατότητα να απολαμβάνετε εικόνα ευρύτερης προβολής σε μια κανονική οθόνη 4:3.

## Ɣ

### Τοπική αποθήκευση

Aυτός ο χώρος αποθήκευσης χρησιμοποιείται ως προορισμός για επιπλέον περιεχόμενα BD-Live με δυνατότητα BD-Video.

# **Open Source Software**

This product contains the following open source software packages, which are subject to their respective licenses.

#### $\mathbf{1}$ . Zlib general purpose compression library

See http://www.zlib.net/, and in particular http://www.zlib.net/zlib license.html.

/\* zlib.h -- interface of the 'zlib' general purpose compression library version 1.2.3, July 18th, 2005

Copyright (C) 1995-2005 Jean-loup Gailly and Mark Adler

This software is provided 'as-is', without any express or implied warranty. In no event will the authors be held liable for any damages arising from the use of this software.

Permission is granted to anyone to use this software for any purpose, including commercial applications, and to alter it and redistribute it freely, subject to the following restrictions:

- 1. The origin of this software must not be misrepresented; you must not claim that you wrote the original software. If you use this software in a product, an acknowledgment in the product documentation would be appreciated but is not required.
- 2. Altered source versions must be plainly marked as such, and must not be misrepresented as being the original software.
- 3. This notice may not be removed or altered from any source distribution.

lean-loup Gailly jloup@gzip.org

Mark Adler madler@alumni.caltech.edu

#### Freetype, a Free, High-Quality, and Portable Font Engine  $2.$

The software is based in part of the work of the FreeType Team.

See http://freetype.sourceforge.net/, and in particular http://freetype.sourceforge.net/FTL.TXT.

Portions of the relevant license conditions are copied below.

The FreeType Project LICENSE 2006-lan-27

Copyright 1996-2002, 2006 by David Turner, Robert Wilhelm, and Werner Lemberg

### 1. No Warranty

THE FREETYPE PROIECT IS PROVIDED 'AS IS' WITHOUT WARRANTY OF ANY KIND. EITHER EXPRESS OR IMPLIED, INCLUDING, BUT NOT LIMITED TO WARRANTIES OF MERCHANTABILITY AND FITNESS FOR A PARTICULAR PURPOSE. IN NO EVENT WILL ANY OF THE AUTHORS OR COPYRIGHT HOLDERS BE LIABLE FOR ANY DAMAGES CAUSED BY THE USE OR THE INABILITY TO USE, OF THE **FREETYPE PROJECT.** 

### 2. Redistribution

This license grants a worldwide, royalty-free, perpetual and irrevocable right and license to use, execute, perform, compile, display, copy, create derivative works of, distribute and sublicense the FreeType Project (in both source and object code forms) and derivative works thereof for any purpose; and to authorize others to exercise some or all of the rights granted herein, subject to the following conditions:

• Redistribution in binary form must provide a disclaimer that states that the software is based in part of the work of the FreeType Team, in the distribution documentation. We also encourage you to put an URL to the FreeType web page in your documentation, though this isn't mandatory.

#### $\mathbf{z}$ IIG: IPEG software decoder

This software is based in part on the work of the Independent IPEG Group. See http://www.ijg.org/, and in particular http://picasa.google.com/about/ijg.txt. Portions of the relevant license conditions are copied below.

The authors make NO WARRANTY or representation, either express or implied, with respect to this software, its quality, accuracy, merchantability, or fitness for a particular purpose. This software is provided "AS IS", and you, its user, assume the entire risk as to its quality and accuracy.

This software is copyright (C) 1991-1998. Thomas G. Lane.

All Rights Reserved except as specified below.

Permission is hereby granted to use, copy modify, and distribute this software (or portions thereof) for any purpose, without fee, subject to these conditions:

- (2) If only executable code is distributed, then the accompanying documentation must state that "this software is based in part on the work of the Independent JPEG Group".
- (3) Permission for use of this software is granted only if the user accepts full responsibility for any undesirable consequences; the authors accept NO LIABILITY for damages of any kind.

#### $\overline{4}$ OpenSSL.

Open SSL is an Open Source toolkit implementing the Secure Sockets Layer (SSL v2/v3) and Transport Layer Security (TLS v1) protocols as well as a full-strength general purpose cryptography library.

See http://www.openssl.org/, and in particular http://www.openssl.org/source/license.html.

The license conditions are copied below.

The OpenSSL toolkit stays under a dual license, i.e. both the conditions of the OpenSSL License and the original SSLeay license apply to the toolkit.

See below for the actual license texts. Actually both licenses are BSD-style

Open Source licenses. In case of any license issues related to OpenSSL, please contact openssl-core@openssl. org.

### OpenSSL License

Copyright (c) 1998-2008 The OpenSSL Project. All rights reserved.

Redistribution and use in source and binary forms, with or without modification, are permitted provided that the following conditions are met:

- 1. Redistributions of source code must retain the above copyright notice, this list of conditions and the following disclaimer.
- 2. Redistributions in binary form must reproduce the above copyright notice, this list of conditions and the following disclaimer in the documentation and/or other materials provided with the distribution.
- 3. All advertising materials mentioning features or use of this software must display the following acknowledgment: "This product includes software developed by the OpenSSL Project for use in the OpenSSL Toolkit. (http://www.openssl.org/)".
- 4. The names "OpenSSLToolkit" and "OpenSSL Project" must not be used to endorse or promote products derived from this software without prior written permission. For written permission, please contact opensslcore@openssl.org.
- 5. Products derived from this software may not be called "OpenSSL" nor may "OpenSSL" appear in their names without prior written permission of the OpenSSL Project.

6. Redistributions of any form whatsoever must retain the following acknowledgment: "This product includes software developed by the OpenSSL Project for use in the OpenSSL Toolkit (http://www.openssl.org/)"

THIS SOFTWARE IS PROVIDED BY THE OpenSSL PROJECT "AS IS" AND ANY EXPRESSED OR IMPI IFD WARRANTIFS. INCLUDING, BUT NOT LIMITED TO THE IMPI IFD WARRANTIFS OF MERCHANTABILITY AND FITNESS FOR A PARTICULAR PURPOSE ARE DISCLAIMED. IN NO EVENT SHALL THE OpenSSL PROJECT OR ITS CONTRIBUTORS BE LIABLE FOR ANY DIRECT, INDIRECT, INCIDENTAL, SPECIAL, EXEMPLARY, OR CONSEQUENTIAL DAMAGES (INCLUDING, BUT NOT LIMITED TO, PROCUREMENT OF SUBSTITUTE GOODS OR SERVICES: LOSS OF USE, DATA, OR PROFITS: OR BUSINESS INTERRUPTION). HOWEVER CAUSED AND ON ANY THEORY OF LIABILITY. WHETHER IN CONTRACT, STRICT LIABILITY, OR TORT (INCLUDING NEGLIGENCE OR OTHERWISE) ARISING IN ANY WAY OUT OF THE USE OF THIS SOFTWARE. EVEN IF ADVISED OF THE POSSIBILITY OF SUCH DAMAGE.

This product includes cryptographic software written by Eric Young (eay@cryptsoft.com). This product includes software written by Tim Hudson (tjh@cryptsoft.com).

### Original SSLeay License

Copyright (C) 1995-1998 Eric Young (eav@cryptsoft.com). All rights reserved.

This package is an SSL implementation written by Eric Young (eav@cryptsoft.com).

The implementation was written so as to conform with Netscapes SSL.

This library is free for commercial and non-commercial use as long as the following conditions are aheared to. The following conditions apply to all code found in this distribution, be it the RC4, RSA, lhash, DES, etc., code; not just the SSL code. The SSL documentation included with this distribution is covered by the same copyright terms except that the holder is Tim Hudson (tjh@cryptsoft.com).

Copyright remains Eric Young's, and as such any Copyright notices in the code are not to be removed.

If this package is used in a product, Eric Young should be given attribution as the author of the parts of the library used.

This can be in the form of a textual message at program startup or in documentation (online or textual) provided with the package.

Redistribution and use in source and binary forms, with or without modification, are permitted provided that the following conditions are met:

- 1. Redistributions of source code must retain the copyright notice, this list of conditions and the following disclaimer.
- 2. Redistributions in binary form must reproduce the above copyright notice, this list of conditions and the following disclaimer in the documentation and/or other materials provided with the distribution.
- 3. All advertising materials mentioning features or use of this software must display the following acknowledgement: "This product includes cryptographic software written by Eric Young (eay@cryptsoft. com)". The word 'cryptographic' can be left out if the rouines from the library being used are not cryptographic related :-).
- 4. If you include any Windows specific code (or a derivative thereof) from the apps directory (application code) you must include a n acknowledgement: "This product includes software written by Tim Hudson (tjh@cryptsoft.com)"

THIS SOFTWARE IS PROVIDED BY FRICYOUNG "AS IS" AND ANY EXPRESS OR IMPLIED WARRANTIES. INCLUDING. BUT NOT LIMITED TO THE IMPLIED WARRANTIES OF MERCHANTABILITY AND FITNESS FOR A PARTICULAR PURPOSE ARE DISCLAIMED. IN NO EVENT SHALL THE AUTHOR OR CONTRIBUTORS BE HABLE FOR ANY DIRECT INDIRECT INCIDENTAL SPECIAL EXEMPLARY OR CONSEOUENTIAL DAMAGES (INCLUDING, BUT NOT LIMITED TO, PROCUREMENT OF SUBSTITUTE GOODS OR SERVICES; LOSS OF USE, DATA, OR PROFITS; OR BUSINESS INTERRUPTION). HOWEVER CAUSED AND ON ANYTHEORY OF LIABILITY WHETHER IN CONTRACT STRICT LIABILITY OR TORT (INCLUDING NEGLIGENCE OR OTHERWISE) ARISING IN ANY WAY OUT OF THE USE OF THIS SOFTWARE, EVEN IF ADVISED OF THE POSSIBILITY OF SUCH DAMAGE.

The licence and distribution terms for any publically available version or derivative of this code cannot be changed, i.e. this code cannot simply be copied and put under another distribution licence lincluding the GNU Public Licence.]

# **NOTICE**

### SOFTWARE END USER LICENSE AGREEMENT

THIS SOFTWARE FND USER LICENSE AGREEMENT ("THIS AGREEMENT") IS A LEGAL AND BINDING AGREEMENT BETWEEN YOU (EITHER AN INDIVIDUAL OR ENTITY) AND PHILIPS CONSUMER LIFESTYLE B.V. A DUTCH LIMITED LIABILITY COMPANY, WITH ITS PRINCIPAL OFFICE AT HIGH TECH CAMPUS 37 5656 AF FINDHOVEN THE NETHERI ANDS AND ITS SUBSIDIARY COMPANIES (INDIVIDUALLY AND COLLECTIVELY "PHILIPS"). THIS AGREEMENT GIVES YOU THE RIGHT TO USE CERTAIN SOFTWARE (THE "SOFTWARE") INCLUDING USER DOCUMENTATION IN ELECTRONIC FORM WHICH MAY HAVE BEEN PROVIDED SEPARATELY OR TOGETHER WITH A PHILIPS PRODUCT (THE "DEVICE") OR A PC. BY DOWNI OADING, INSTALLING OR OTHERWISE USING THE SOFTWARE. YOU ACCEPT AND AGREE TO BE BOUND BY ALL OF THE TERMS AND CONDITIONS OF THIS AGREEMENT. IF YOU DO NOT AGREE TO THESE TERMS AND CONDITIONS, DO NOT DOWNLOAD, INSTALL OR OTHERWISE USE THE SOFTWARE. IF YOU ACOUIRED THE SOFTWARE IN TANGIBLE MEDIA E.G. CD WITHOUT THE OPPORTUNITY TO REVIEW THIS LICENSE AND DO NOT ACCEPT THESE TERMS. YOU MAY RECEIVE A FULL REFUND OF THE AMOUNT. IF ANY, THAT YOU PAID FOR THE SOFTWARE IF YOU RETURN THE SOFTWARE UNUSED WITH PROOF OF PAYMENT WITHIN 30 DAYS FROM THE DATE OF PURCHASE.

- 1. Grant of License. This Agreement grants you a non-exclusive, nontransferable, non-sub licensable license to install and use, on the Device or a PC, as applicable, one (1) copy of the specified version of the Software in object code format as set out in the user documentation solely for your personal use. The Software is "in use" when it is loaded into the temporary or permanent memory (i.e. RAM, hard disk, etc.) of the PC or the Device.
- 2. Ownership. The Software is licensed and not sold to you. This Agreement grants you only the right to use the Software, but you do not acquire any rights, express or implied, in the Software other than those specified in this Agreement. Philips and its licensors retain all right, title, and interest in and to the Software, including all patents, copyrights, trade secrets, and other intellectual property rights incorporated therein. The Software is protected by copyright laws, international treaty provisions, and other intellectual property laws. Therefore, other than as expressly set forth herein, you may not copy the Software without prior written authorization of Philips, except that you may make one (1) copy of the Software for your back-up purposes only. You may not copy any printed materials accompanying the Software, nor print more than one (1) copy of any user documentation provided in electronic form, except that you may make one (1) copy of such printed materials for your back-up purposes only.
- 3. License Restrictions. Except as provided otherwise herein, you shall not rent, lease, sublicense, sell, assign. loan, or otherwise transfer the Software. You shall not, and you shall not permit any third party, to reverse engineer, decompile, or disassemble the Software, except to the extent that applicable law expressly prohibits the foregoing restriction. You may not remove or destroy any product identification, copyright notices, or other proprietary markings or restrictions from the Software. All titles, trademarks, and copyright and restricted rights notices shall be reproduced on your back up copy of the Software. You may not modify or adapt the Software, merge the Software into another program or create derivative works based upon the Software.
- $\overline{4}$ Termination of certain functionality. The Software may contain components of certain licensed software including software licensed from Microsoft Corporation ("Microsoft") which implements Microsoft's digital rights management technology for Windows Media. Content providers are using the digital rights management technology for Windows Media ("WM-DRM") to protect the integrity of their content ("Secure Content") so that their intellectual property, including copyright, in such content is not misappropriated. Your Device may also use WM-DRM software to transfer or play Secure Content ("WM-DRM Software"). If the security of such WM-DRM Software is compromised. Microsoft may revoke (either on its own or upon the request of the owners of Secure Content ("Secure Content Owners")) the WM-DRM Software's right to acquire new licenses to copy, store, transfer, display and/or play Secure Content. Revocation does not alter the WM-DRM Software's ability to play unprotected content. A list of revoked WM-DRM Software is sent to your PC and/or your Device whenever you download a license for

Secure Content. Microsoft may, in conjunction with such license, also download revocation lists onto your Device on behalf of Secure Content Owners, which may disable your Device's ability to copy, store, display, transfer, and/or play Secure Content. Secure Content Owners may also require you to upgrade some of the WM-DRM components distributed with this Software ("WM-DRM Upgrades") before accessing their content. When you attempt to play Secure Content, WM-DRM Software built by Microsoft will notify you that a WM-DRM Upgrade is required and then ask for your consent before the WM-DRM Upgrade is downloaded. WM-DRM Software built by Philips may do the same. If you decline the upgrade, you will not be able to access Secure Content that requires the WM-DRM Upgrade; however, you will still be able to access unprotected content and Secure Content that does not require the upgrade. WM-DRM features that access the Internet, such as acquiring new licenses and/or performing a required WM-DRM Upgrade, can be switched off. When these features are switched off, you will still be able to play Secure Content if you have a valid license for such content already stored on your Device. However, you will not be able to use certain of the WM-DRM Software features that require Internet access such as the ability to download content that requires the WM-DRM Upgrade. All title and intellectual property rights in and to the Secure Content is the property of the respective Secure Content owners and may be protected by applicable copyright or other intellectual property laws and treaties. This Agreement grants you no rights to use such Secure Content. To summarize, if the Software contains Microsoft WM-DRM components - Secure Content you desire to download, copy, store, display, transfer, and/or play is protected by the Microsoft WM-DRM components of the Software. Microsoft, Secure Content Owners, or Secure Content distributors may deny you access, or restrict your access, to Secure Content even after you have paid for, and/or obtained, it. Neither your consent nor the consent or approval of Philips is necessary for any of them to deny, withhold or otherwise restrict your access to Secure Content. Philips does not guaranty that you will be able to download, copy, store, display, transfer, and/or play Secure Content.

- 5. Open Source Software. (a) This software may contain components that are subject to open-source terms, as stated in the documentation accompanying the Device. This Agreement does not apply to this software as such. (b) Your license rights under this Agreement do not include any right or license to use, distribute or create derivative works of the Software in any manner that would subject the Software to Open Source Terms. "Open Source Terms" means the terms of any license that directly or indirectly (1) create, or purport to create, obligations for Philips with respect to the Software and/or derivative works thereof; or (2) grant, or purport to grant, to any third party any rights or immunities under intellectual property or proprietary rights in the Software or derivative works thereof.
- 6. Termination. This Agreement shall be effective upon installation or first use of the Software and shall terminate (i) at the discretion of Philips, due to your failure to comply with any term of this Agreement; or (ii) upon destruction of all copies of the Software and related materials provided to you by Philips hereunder. Philips's rights and your obligations shall survive the termination of this Agreement.
- 7. Upgrades. Philips may, at its sole option, make upgrades to the Software available by general posting on a website or by any other means or methods. Such upgrades may be made available pursuant to the terms of this Agreement or the release of such upgrades to you may be subject to your acceptance of another agreement.
- 8. Support Services. Philips is not obligated to provide technical or other support ("Support Services") for the Software. If Philips does provide you with Support Services, these will be governed by separate terms to be agreed between you and Philips.
- 9. Limited Software Warranty. Philips provides the Software 'as is' and without any warranty except that the Software will perform substantially in accordance with the documentation accompanying the Software for a period of one year after your first download, installation or use of the Software, whichever occurs first. Philips' entire liability and your exclusive remedy for breach of this warranty shall be, at Philips' option, either (i) return of the price paid by you for the Software (if any); or (b) repair or replacement of the Software that does not meet the warranty set forth herein and that is returned to Philips with a copy of your receipt. This limited warranty shall be void if failure of the Software has resulted from any accident, abuse, misuse or wrongful application. Any replacement Software will be warranted for the remainder of the original warranty period or thirty (30) days, whichever is longer. This limited warranty shall not apply to you if the Software was provided to you free of charge on an evaluation only basis.
- 10. NO OTHER WARRANTIES, EXCEPT AS SET FORTH ABOVE, PHILIPS AND ITS LICENSORS DO NOT WARRANT THAT THE SOFTWARE WILL OPFRATE FRROR FRFF OR UNINTFRRUPTED. OR WILL MEET YOUR REOUIREMENTS, YOU ASSUME ALL RESPONSIBILITIES FOR SELECTION OF THE SOFTWARE TO ACHIEVE YOUR INTENDED RESULTS. AND FOR THE INSTALLATION OF USE OF, AND RESULTS OBTAINED FROM THE SOFTWARE, TO THE MAXIMUM EXTENT PERMITTED BY APPLICABLE LAW. PHILIPS AND ITS LICENSORS DISCLAIM ALL WARRANTIES AND CONDITIONS, WHETHER EXPRESS OR IMPLIED. INCLUDING BUT NOT LIMITED TO THE IMPLIED WARRANTIFS OF MERCHANTABILITY, FITNESS FOR A PARTICULAR PURPOSE, AND ACCURACY OR COMPLETENESS OF RESULTS WITH RESPECT TO THE SOFTWARE AND THE ACCOMPANYING MATERIALS, THERE IS NO WARRANTY AGAINST INFRINGEMENT. PHILIPS DOES NOT WARRANT THAT YOU WILL BE ABLE TO DOWNLOAD, COPY, STORE, DISPLAY, TRANSFER, AND/OR PLAY SECURE CONTENT.
- 11. LIMITATION OF LIABILITY. UNDER NO CIRCUMSTANCES WILL PHILIPS OR ITS LICENSORS BE LIABLE FOR ANY CONSEOUENTIAL, SPECIAL, INDIRECT, INCIDENTAL OR PUNITIVE DAMAGES WHATSOFVER INCLUDING WITHOUT LIMITATION DAMAGES FOR LOSS OF PROFITS OR REVENUES, BUSINESS INTERRUPTION, LOSS OF BUSINESS INFORMATION, LOSS OF DATA, LOSS OF USE OR OTHER PECUNIARY LOSS. EVEN IF PHILIPS OR ITS LICENSORS HAVE BEEN ADVISED OF THE POSSIBILITY OF SUCH DAMAGES. IN NO EVENT SHALL PHILIPS' OR ITS LICENSORS' AGGREGATE LIABILITY FOR DAMAGES ARISING OUT OF THIS AGREEMENT EXCEED THE GREATER OF THE PRICE ACTUALLY PAID BY YOU FOR THE SOFTWARE OR FIVE POUNDS STFRI ING (5.00).
- 12. Trademarks. Certain of the product and Philips names used in this Agreement, the Software, and the printed user documentation may constitute trademarks of the Philips, its licensors or other third parties. You are not authorized to use any such trademarks.
- 13. Export Administration. You agree that you will not directly or indirectly, export or re-export the Software to any country for which the United States Export Administration Act, or any similar United States law or regulation requires an export license or other U.S. Government approval, unless the appropriate export license or approval has first been obtained. By downloading or installing the Software you agree to abide by this Export provision.
- 14. Governing law. This Agreement is governed by the laws of your country of residence, without reference to its conflict of laws principles. Any dispute between you and Philips regarding this Agreement shall be subject to the non-exclusive jurisdiction of the courts of your country of residence.
- 15. General. This Agreement contains the entire agreement between you and Philips and supersedes any prior representation, undertaking or other communication or advertising with respect to the Software and user documentation. If any part of this Agreement is held invalid, the remainder of this Agreement will continue in full force and effect. This Agreement shall not prejudice the statutory rights of any party dealing as a consumer

![](_page_37_Picture_0.jpeg)

![](_page_37_Picture_1.jpeg)

 $\blacksquare$ 

© 2009 Koninklijke Philips Electronics N.V. All rights reserved. BDP7500\_12\_UM\_V3.0\_1008